# QuantStudio<sup>™</sup> Design and Analysis Software **USER GUIDE**

Command-Line Application for QuantStudio ™ Design and Analysis desktop Software v1.2.x

for use with: QuantStudio™ 3 and 5 Real-Time PCR Systems

Publication Number MAN0010409 Revision A.0

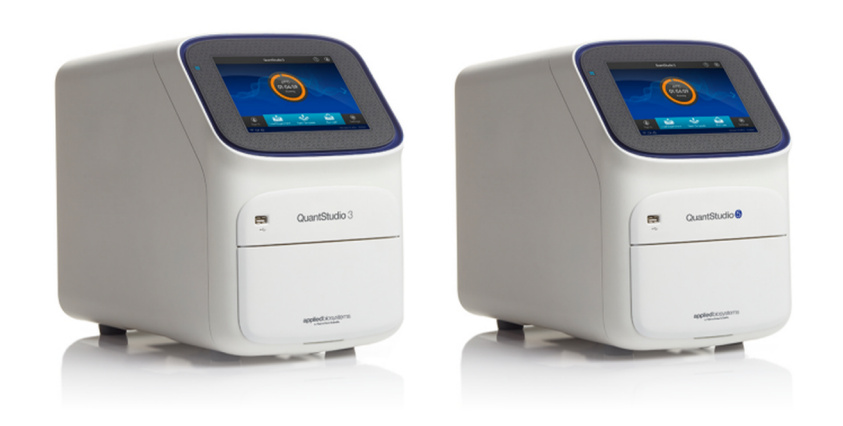

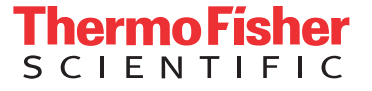

**For Research Use Only. Not for use in diagnostic procedures.**

The information in this guide is subject to change without notice.

#### DISCLAIMER

TO THE EXTENT ALLOWED BY LAW, LIFE TECHNOLOGIES AND/OR ITS AFFILIATE(S) WILL NOT BE LIABLE FOR SPECIAL, INCIDENTAL, INDIRECT, PUNITIVE, MULTIPLE, OR CONSEQUENTIAL DAMAGES IN CONNECTION WITH OR ARISING FROM THIS DOCUMENT, INCLUDING YOUR USE OF IT.

#### **NOTICE TO PURCHASER: DISCLAIMER OF LICENSE**

Purchase of this software product alone does not imply any license under any process, instrument or other apparatus, system, composition, reagent or kit rights under patent claims owned or otherwise controlled by Life Technologies Corporation, either expressly, or by estoppel.

#### **Corporate entity**

Life Technologies | Carlsbad, CA 92008 USA | Toll Free in USA 1.800.955.6288

#### **TRADEMARKS**

All trademarks are the property of Thermo Fisher Scientific and its subsidiaries unless otherwise specified.

©2015 Thermo Fisher Scientific Inc. All rights reserved.

# Contents

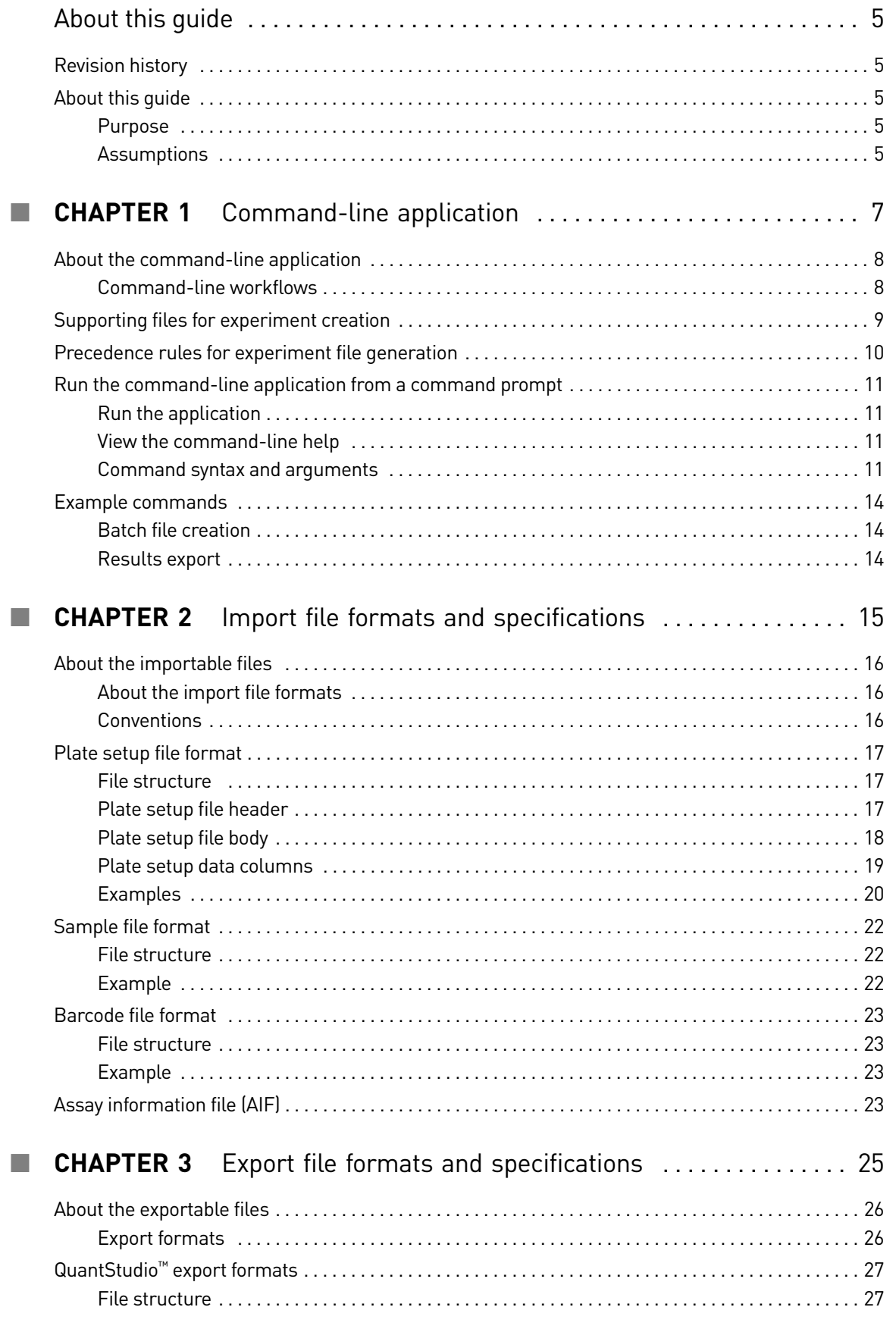

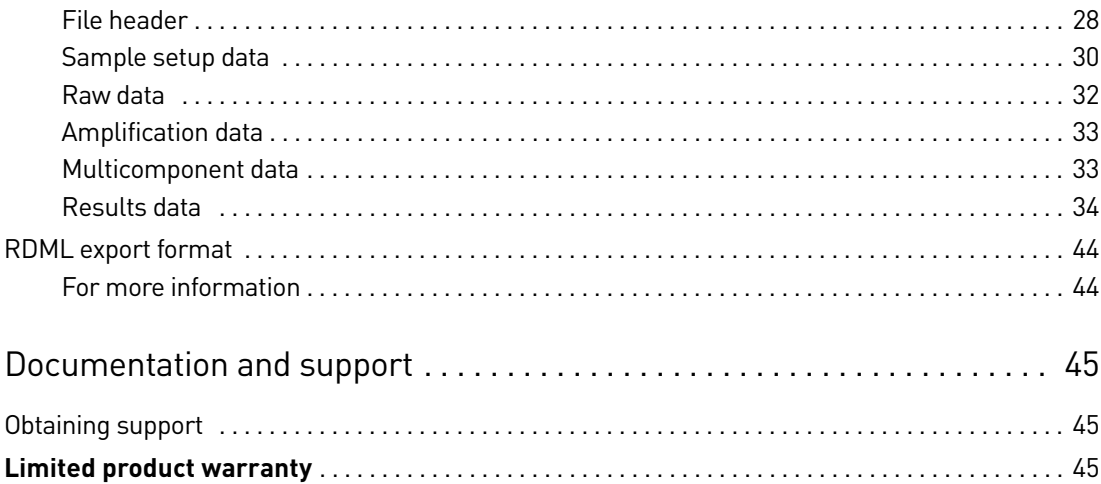

# About this guide

# <span id="page-4-1"></span><span id="page-4-0"></span>**Revision history**

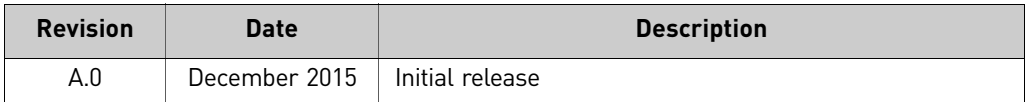

# <span id="page-4-2"></span>**About this guide**

<span id="page-4-4"></span><span id="page-4-3"></span>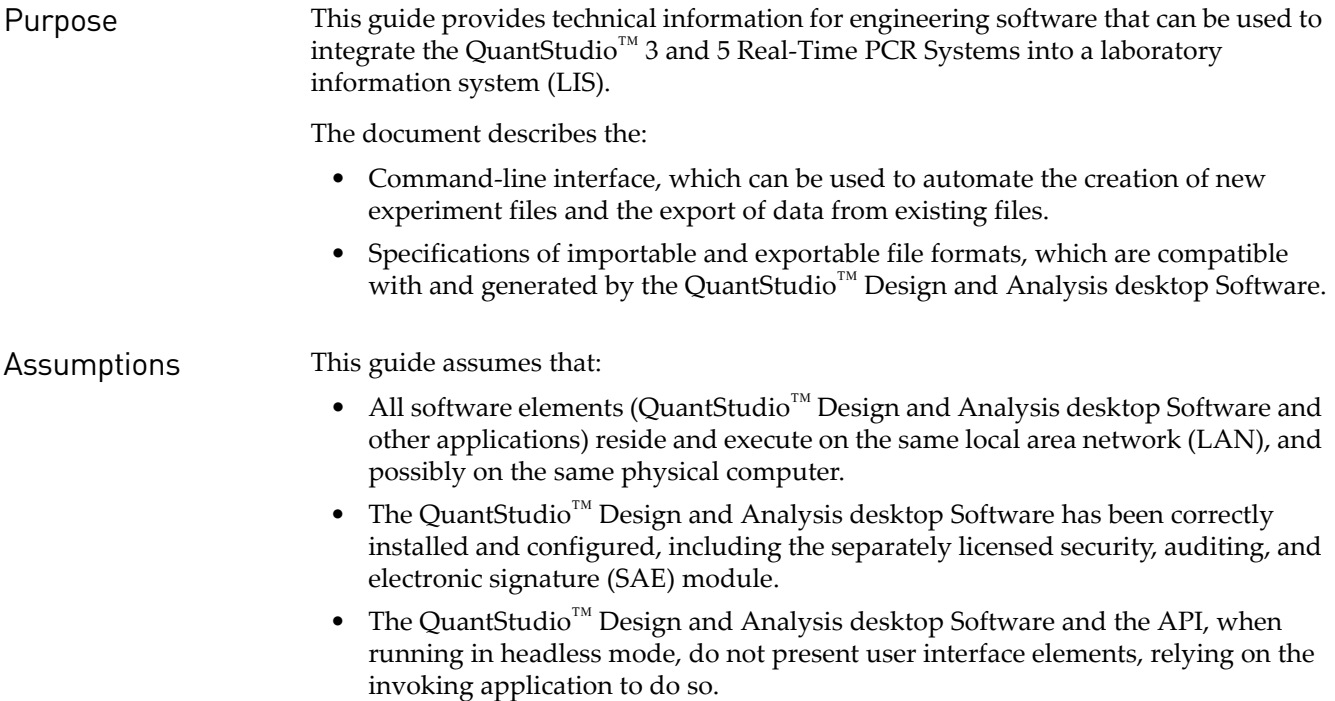

About this guide *About this guide*

# <span id="page-6-1"></span>Command-line application

<span id="page-6-0"></span>This chapter covers:

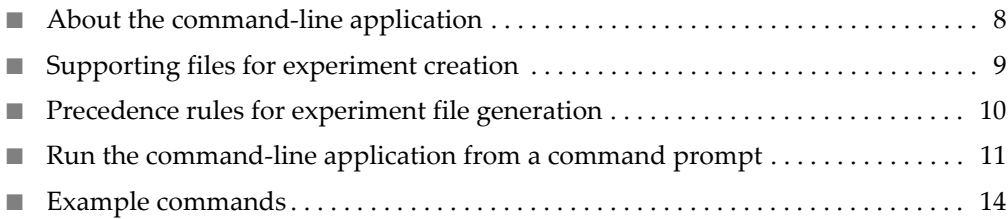

# <span id="page-7-0"></span>**About the command-line application**

The QuantStudio<sup>™</sup> desktop Software includes a command-line application that allows you to generate and export batches of experiment files from an MS DOS prompt or a batch file. The application is intended for advanced users who choose to create or export experiments using a scripting language.

IMPORTANT! After you use the command-line application to generate experiment files, validate the contents of the files by opening them in the QuantStudio™ desktop Software.

<span id="page-7-1"></span>Command-line workflows

The command-line interface supports the workflows in the following figure. For each workflow, the figure shows both the required and optional supporting files.

### **Single Experiment File Creation Workflow**

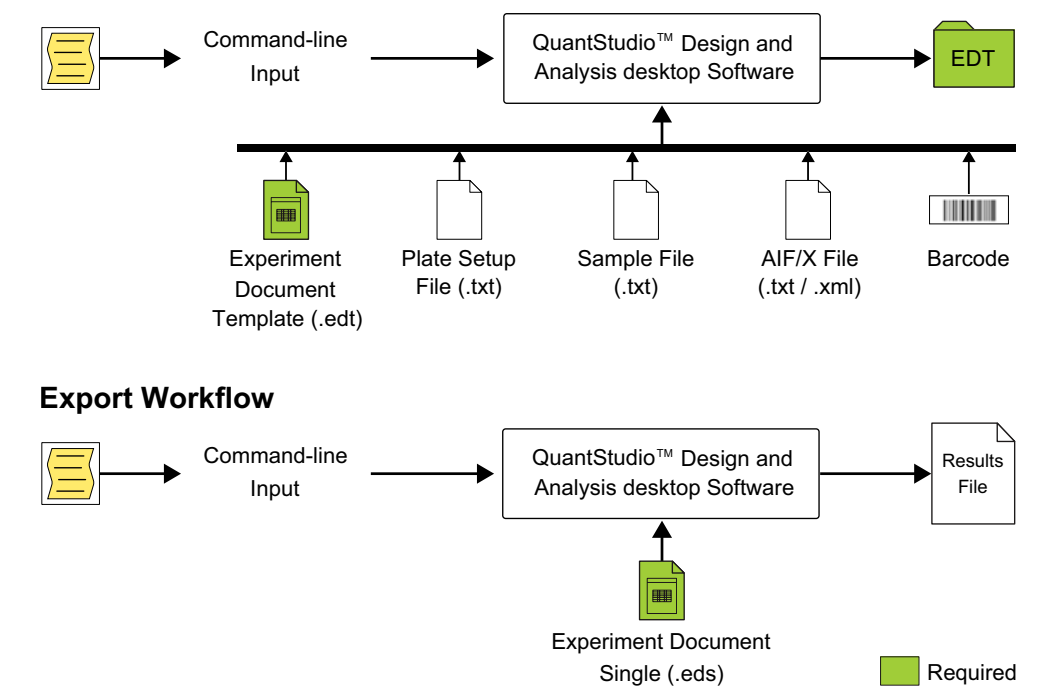

# <span id="page-8-0"></span>**Supporting files for experiment creation**

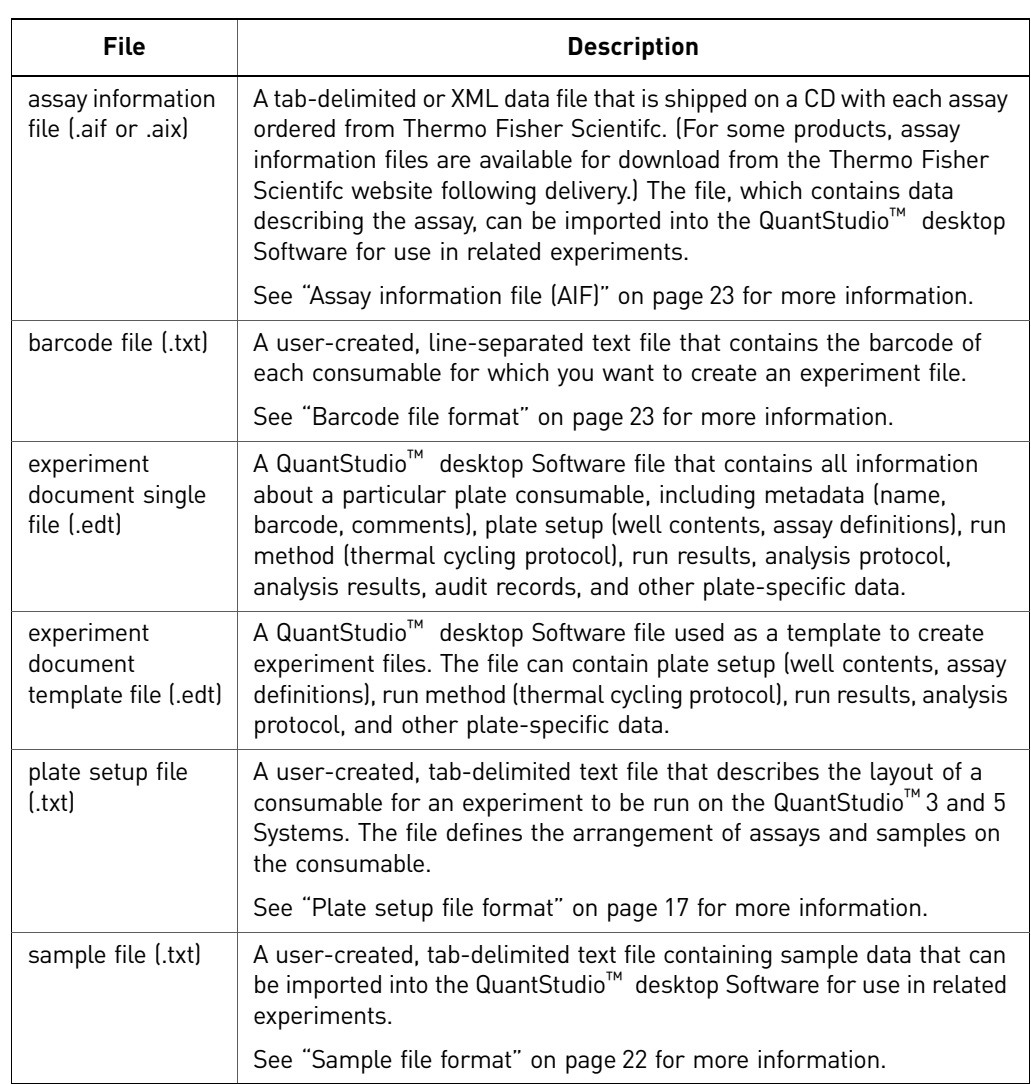

<span id="page-8-1"></span>The file generation function (cmdlineutil.exe -expgen) can use the files shown below. The command does not require all input files.

# <span id="page-9-0"></span>**Precedence rules for experiment file generation**

When generating experiment files (.eds), the QuantStudio™ desktop Software command-line interface relies on a set of precedence rules to resolve conflicts that arise from the data supplied by the input files. Assay information files (.aif or .aix), plate setup files (.txt), and template files (.edt) can contain data used to populate the same fields of new experiment files. For example, both template and plate setup files can contain location data for samples and assays. The following table describes the precedence rules for the data supplied by each input file.

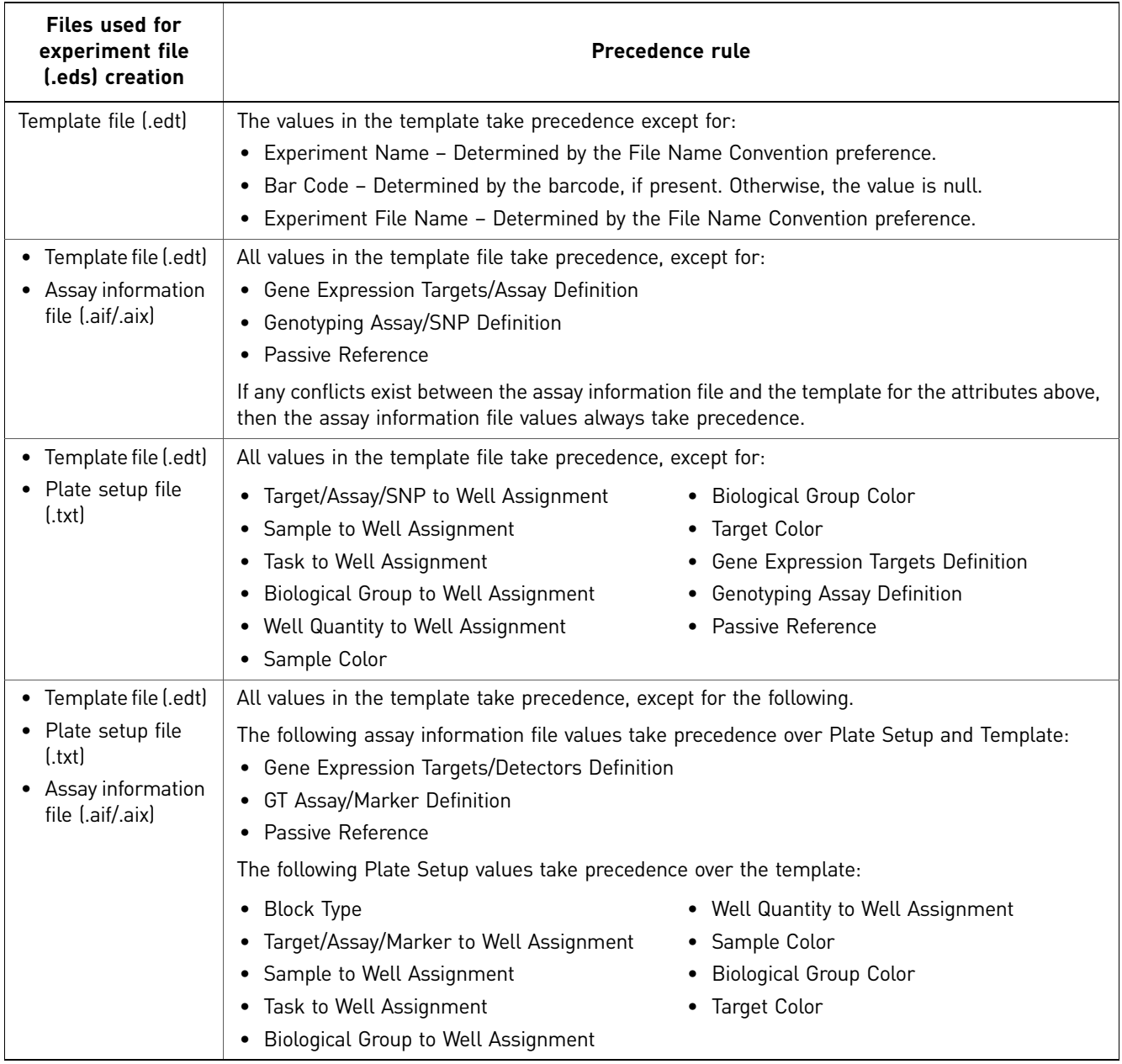

# <span id="page-10-5"></span><span id="page-10-0"></span>**Run the command-line application from a command prompt**

<span id="page-10-4"></span><span id="page-10-3"></span><span id="page-10-2"></span><span id="page-10-1"></span>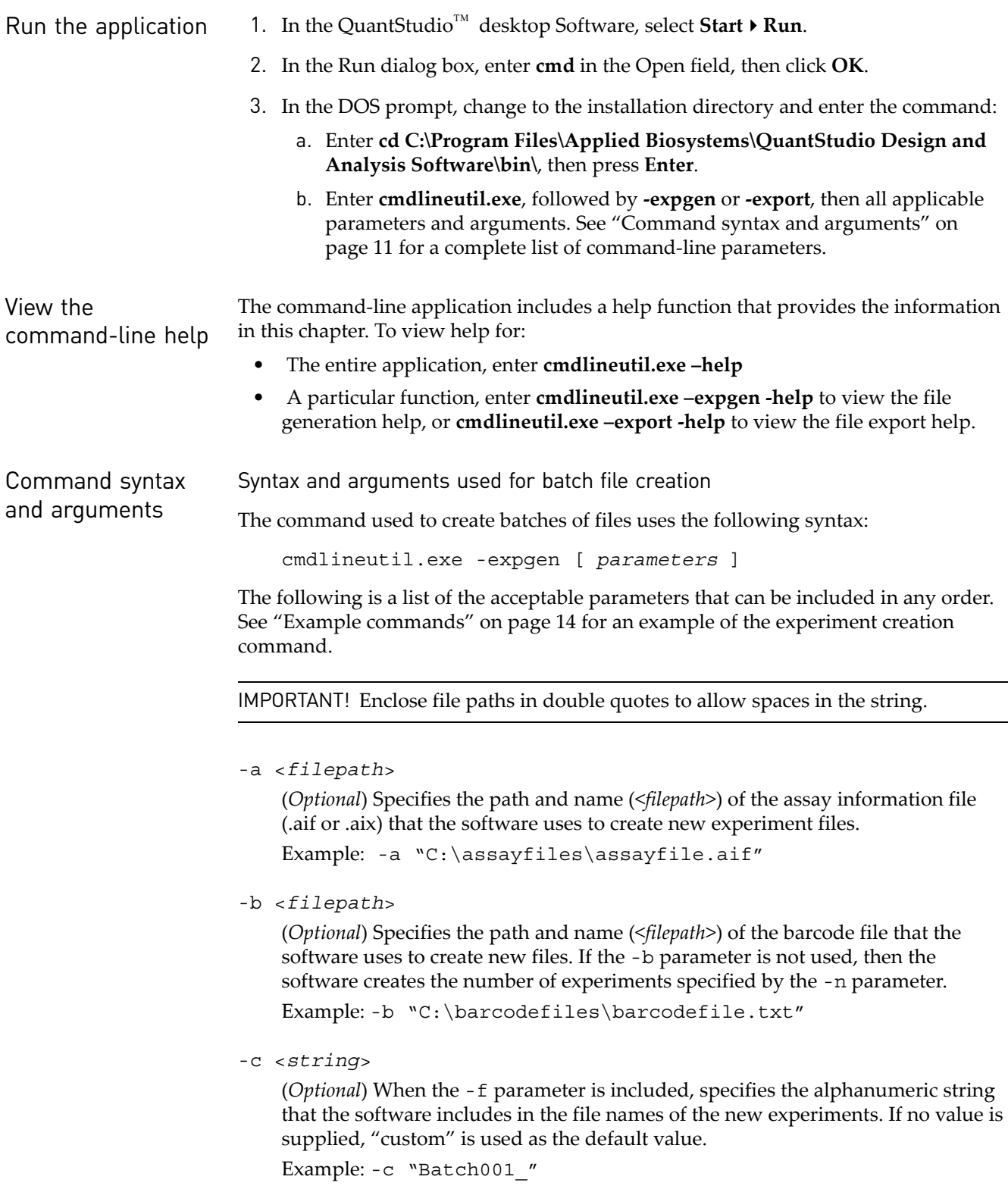

-f <*option*>

(*Optional*) Specifies the convention that the software uses to name the new files. The convention can consist of all or some of the following interchangeable arguments, in any order:

Custom Name Field – The alphanumeric string specified by the -c parameter.

ID – The barcode of the plate specified in the barcode file specified by the -b parameter.

Example: -f "Custom Name Field\_ID"

If the -f parameter is used without arguments, then the software names files according to the following convention: "Custom Name Field\_ID"

-l <*dirpath*>

(*Required*) Specifies the path of the directory (<*dirpath*>) to which the software saves the new files.

Example: -l "C:\Applied Biosystems\QuantStudio Design and Analysis Software\User Files\experiments"

Before creating experiment files, the software confirms whether the export location exists and aborts if the location does not exist.

-m <*filepath*>

(*Optional*) Specifies the path and name (<*filepath*>) of the sample file that the software uses to create new files.

Example: -m "C:\samplefiles\samplefile.txt"

-n <*integer*>

(*Optional*) If the -b parameter is not included, specifies number of experiments (<*integer*>) that the software will create. If no value is supplied, the software creates 25 experiments by default.

Example: -n 31

-s <*filepath*>

(*Optional*) Specifies the path and name (<*filepath*>) of the setup file that the software uses to create new files.

Example: -s "C:\setupfiles\setupfile.txt"

-t <*filepath*>

(*Required*) Specifies the path and name (<*filepath*>) of the QuantStudio™ desktop Software template file that the software uses to create new files.

Example: -t "C:\Applied Biosystems\QuantStudio Design and Analysis Software\User Files\experiments"

 $-\nabla$ 

(*Optional*) Configures the software to operate in verbose mode, where the software displays each operation as it is performed.

Syntax and arguments used for results export

The command used to export the results from experiment files uses the following syntax:

<span id="page-12-0"></span>cmdlineutil.exe -export [ *parameters* ]

The following is a list of the acceptable parameters that can be included in any order. See ["Example commands" on page 14](#page-13-0) for examples of the experiment export command.

IMPORTANT! Enclose file paths in double quotes to allow spaces in the string.

-e <*dirpath*>

(*Required*) Specifies the path to the directory (<*dirpath*>) that contains the experiment files (.eds) for which the software exports data.

Example: -e "C:\Applied Biosystems\QuantStudio Design and Analysis Software\User Files\experiments"

-f <*option*>

(*Required*) Specifies the format of the exported data (see [page 26](#page-25-2) for the export file specifications):

QuantStudio – Exports data in a native format compatible with the QuantStudio<sup>™</sup> 3 and 5 Real-Time PCR Systems, or in a legacy format compatible with the QuantStudio<sup>™</sup> 6 and 7 Flex Real-Time PCR Systems, QuantStudio<sup>™</sup> Dx Real-Time PCR Instrument, and QuantStudio™ Real-Time PCR System.

RDML – Exports data in the real-time data markup language (RDML) format.

Example: -f "QuantStudio"

-l <*path*>

(*Optional*) Specifies the path (<*path*>) of the directory to which the software saves the exported files.

Example: -l "C:\exports\"

-s <*option*>

(*Optional*) Specifies the data spanning option (<*option*>) that determines how the software exports data from multiple experiments:

single – Exports data for all experiments into one contiguous data file.

multiple – Exports data for each experiment to a separate data file.

Example: -s "multiple"

-x <*filepath*>

(*Required*) Specifies the file format of the exported file: QuantStudio export format – .txt, .xls, or .xlsx RDML export format – .rdml Example: -x "xlsx"

*QuantStudio* 13 *™ Design and Analysis desktop Software Command-Line Application Guide*

# <span id="page-13-0"></span>**Example commands**

<span id="page-13-1"></span>Batch file creation The following example uses all parameters described in "Command syntax and [arguments" on page 11](#page-10-3) (required and optional) to generate a set of experiment files.

> cmdlineutil.exe -expgen -t "C:\Applied Biosystems\QuantStudio Design and Analysis Software\User Files\experiments\templates\standard curve.edt" -s "C:\Applied Biosystems\QuantStudio Design and Analysis Software\User Files\experiments\examples\Plate Setup Files\QuantStudio 820629.txt" -m "C:\Applied Biosystems\QuantStudio Design and Analysis Software\User Files\experiments\examples\SampleNames\ SampleFileNames.txt" -c "alloptionsused" -f "Plate Barcode\_Custom Name Field" -b "C:\barcodes - v12.txt" -l "C:\Applied Biosystems\QuantStudio Design and Analysis Software\User Files\experiments"

For this example, the command-line application:

- Imports assay definitions from the AIF 820629.txt assay information file.
- Imports sample names from the SampleFileNames.txt sample file.
- Generates an experiment for each barcode in the barcodes v12.txt barcode file, where each new experiment uses the settings found in the standard\_curve.edt template file and the QuantStudio\_820629.txt setup file.

Note: The setup file links the information from the AIF\_820629.txt and SampleFileNames.txt to each new experiment file.

- Saves all generated files using the following naming convention: <*barcode*>\_alloptionsused
- Saves all generated files to:

C:\Applied Biosystems\QuantStudio Design and Analysis Software\User Files\experiments\<*date\time*>

Note: The command-line application automatically creates a time-stamped folder at the export location for each batch operation. For example, the folder created for files generated on April 7, 2010 at 12:48:35 would be: 2010-04-07 124835

<span id="page-13-2"></span>Results export The following example performs a real-time data markup language (RDML) export of experiments in the QuantStudio<sup>™</sup> desktop Software experiments directory to the exports directory of the C drive. The software generates an RDML file for each individual experiment file.

```
cmdlineutil.exe -export -e "C:\Applied Biosystems\QuantStudio Design and 
Analysis Software\User Files\experiments\" -f "QuantStudio" 
   -l "C:\exports\" -s "single" -x "rdml"
```
cmdlineutil.exe -export -e "C:\Applied Biosystems\QuantStudio Design and Analysis Software\User Files\Tests\" -f "QuantStudio" -l "C:\exports\" -s "single" -x "rdml"

# Import file formats and specifications

<span id="page-14-0"></span>This chapter covers:

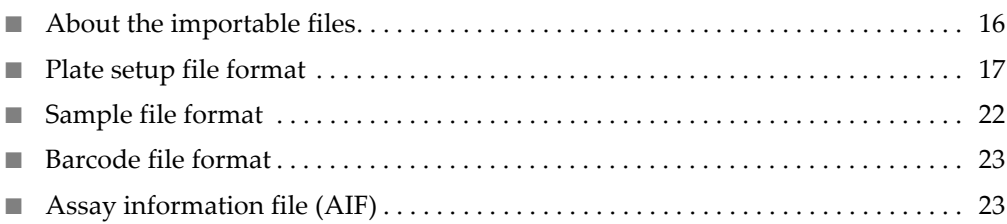

# <span id="page-15-0"></span>**About the importable files**

<span id="page-15-3"></span>The QuantStudio™ desktop Software supports several import file formats that can be used to automate experiment creation and assay and sample data import. The files can be used with the command-line application (see [page 7](#page-6-1)) or the QuantStudio™ desktop Software application programming interface (API) to integrate the QuantStudio<sup>™</sup> 3 and 5 Systems into a laboratory information system (LIS).

Note: The file specifications listed in this appendix are subject to change. For updated information, review the QuantStudio™ desktop Software Release Notes.

#### <span id="page-15-1"></span>About the import file formats

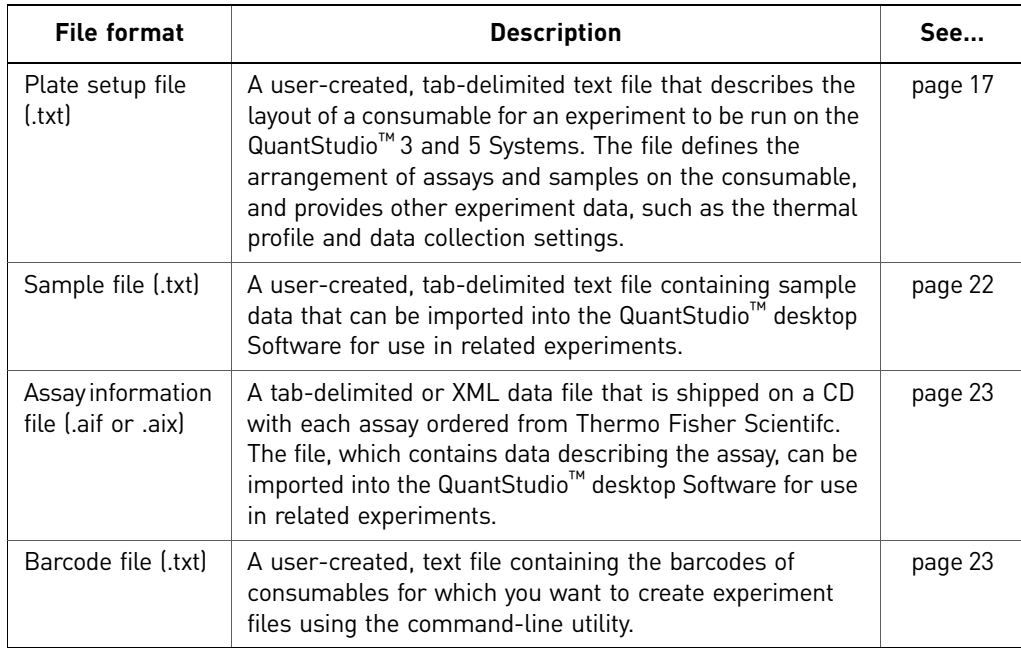

<span id="page-15-2"></span>Conventions The following conventions are used in the rest of this section:

- normal Normal text must be entered exactly as it appears.
- <*italic*> Italicized text between brackets must be substituted with custom values.
- [ required text ] Text appearing between brackets is required information. All information inside the brackets must be present for the QuantStudio<sup>™</sup> desktop Software to import it.
- { optional text } Text appearing between braces is optional.
- Unless noted otherwise, separate all fields in a row using a tab character (U+0009).
- Unless noted otherwise, end all rows using a carriage-return character (U+000D).

# <span id="page-16-3"></span><span id="page-16-0"></span>**Plate setup file format**

<span id="page-16-4"></span>You can use plate setup files to automatically populate setup information into an open experiment in the QuantStudio<sup>™</sup> desktop Software or into new experiments created by the command-line application (see [page 7\)](#page-6-1). A plate setup file is a tab-delimited ASCII text file (.txt) that contains data that describes the location experiment data information. The files can be created manually using a text processor or generated automatically by third-party applications.

IMPORTANT! To guarantee successful import of the plate setup file into an experiment, the file must contain all the elements described in the following section and in the order that they appear.

<span id="page-16-1"></span>File structure The plate setup file consists of a header, which specifies the instrument model for which the experiment is designed, and a sample setup section.

<span id="page-16-5"></span>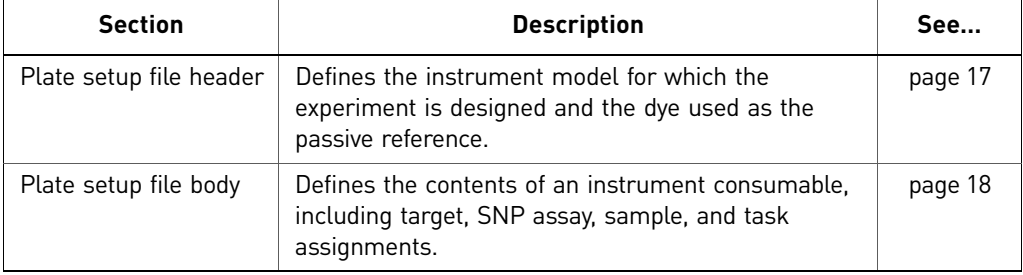

#### <span id="page-16-6"></span><span id="page-16-2"></span>Plate setup file header

The plate setup file begins with a header that consists of two lines. Each line starts with an asterisk (\*) and ends with a carriage return in the following pattern:

\* <*field name*> = <*field value*>

The header must contain the lines shown in the following table.

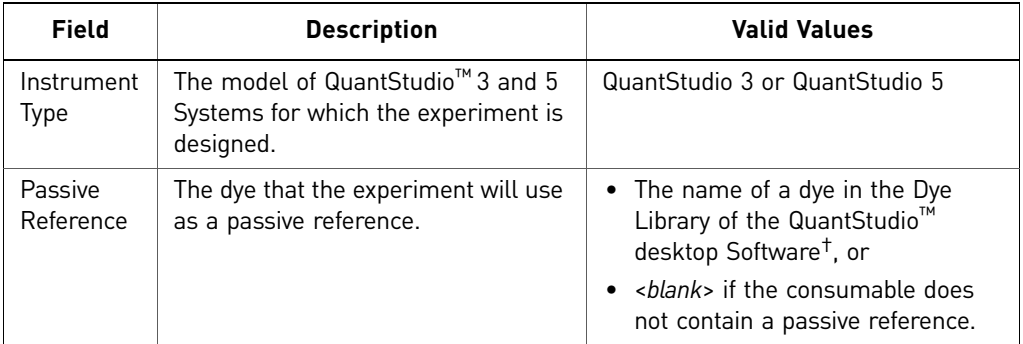

† Custom dyes are allowed as long as they are in the Dye Library.

Note: The QuantStudio<sup>™</sup> desktop Software automatically removes any leading and trailing white space around the field name and field value.

#### Example:

- \* Instrument Type = QuantStudio 3
- \* Passive Reference = ROX

#### <span id="page-17-1"></span><span id="page-17-0"></span>Plate setup file body The body of a plate setup file contains either target information, which can be imported into all experiments except Genotyping, or SNP assay information. This information can be imported into Genotyping experiments only. The body consists of three required elements (the header, the column header, and the body) that describe the contents of an instrument consumable. The sample setup column header and body

IMPORTANT! Observe the following guidelines when creating a plate setup file:

- **·** Do not insert blank lines between the sample setup header and the column header.
- **·** Do not use illegal characters, including backslash (\), tab, asterisk (\*), hard return, soft return, brackets([ or ]), or comma (,).

#### Sample setup header

can appear in any order.

The header contains the label that defines the beginning of the sample setup data.

Example:

[Sample Setup]

#### Sample setup column header

The column header contains the headings that define the positions of the data columns in the sample setup body. The headings are separated by tab characters. See ["Plate](#page-18-0)  [setup data columns" on page 19](#page-18-0) for a list of the data column headers.

Example:

Well Sample Name Sample Color Biogroup Name Biogroup Color Target Name…

#### Sample setup body

Contains the sample setup data where each row defines the contents of a single well on the consumable, including the: well contents (sample, target, or SNP assay added to the well), task assignments, and comments. If a well contains multiple assays (multiplex PCR), the data for the additional assays are defined on separate lines by repeating the well designation. See ["Plate setup data columns" on page 19](#page-18-0) for a list of the data column headers.

Note: The sample setup data rows can occur in any order.

Example:

```
Well Sample Name Sample Color Biogroup Name Biogroup Color Target Name…
1 Liver cDNA "RGB(25,0,0)"
2 Liver cDNA "RGB(25,0,0)"
3 Liver cDNA "RGB(25,0,0)"
4 Heart cDNA "RGB(0,25,0)"
5 Heart cDNA "RGB(0,25,0)"
…
```
18 *QuantStudio™ Design and Analysis desktop Software Command-Line Application Guide*

<span id="page-18-5"></span><span id="page-18-0"></span>Plate setup data columns The following table lists the headings and columns that are present in the plate setup file body of all experiment types followed by the columns that are specific to Genotyping experiments and non-Genotyping experiments.

<span id="page-18-4"></span><span id="page-18-3"></span><span id="page-18-2"></span><span id="page-18-1"></span>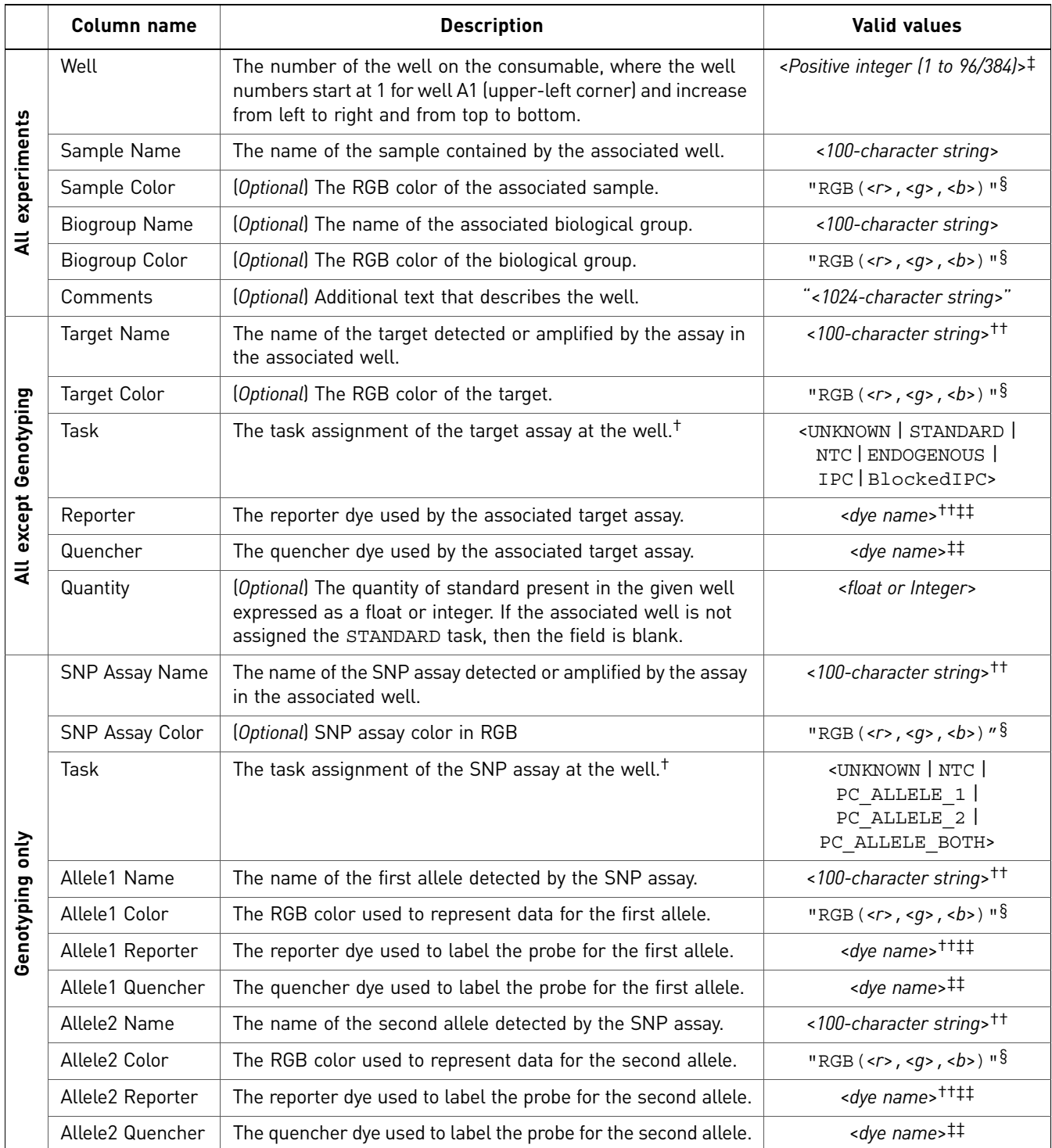

† See the *QuantStudio™ Design and Analysis desktop Software Getting Started Guide* to determine the tasks applicable to the experiment.

‡ Cannot be blank.

§ Contains (r)ed, (b)lue, and (g)reen color values between 0 to 255. The field must be set within double quotes with no spaces between the values.

††Can be empty if the Task field is empty. Otherwise, the field must contain a value.

‡‡The dye must already exist in the QuantStudio™ desktop Software Dye Library. The dye name must be 100 characters or less.

*QuantStudio* 19 *™ Design and Analysis desktop Software Command-Line Application Guide*

#### $\approx$

#### Examples Quantitative PCR experiments

The following example shows a plate setup file created for a quantitative PCR experiment to be run on the QuantStudio $^{\text{\tiny{TM}}}$  3 and 5 Systems. The experiment evaluates the expression of two targets (CCKAR and GH1) in three samples (cDNA from the liver, heart, and brain). For both assays, the probes are labeled with the  $FAM^{m}$  reporter dye and the non-fluorescent quencher (NFQ-MGB). Biological groups are not used in this experiment.

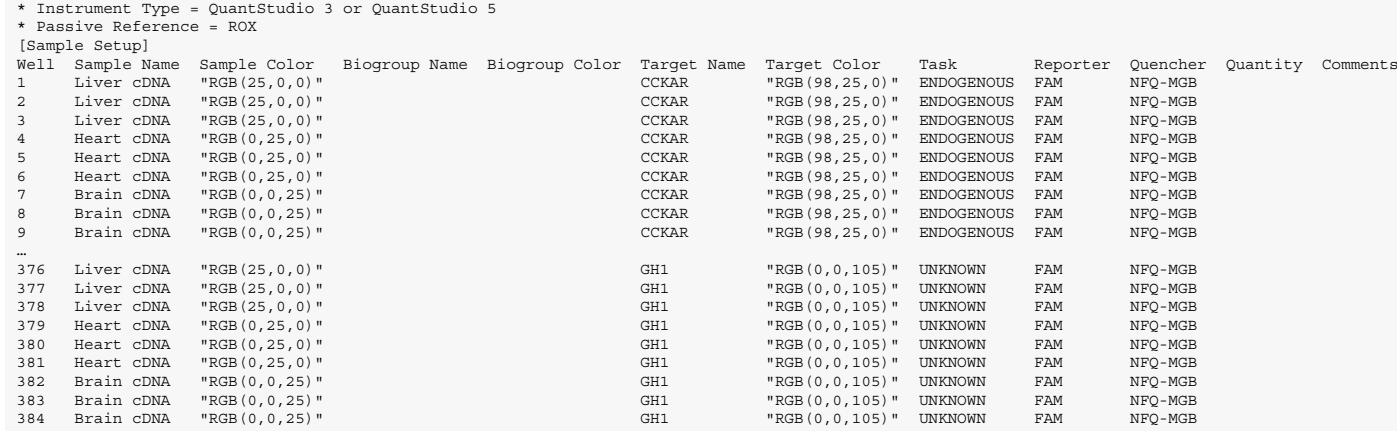

The following example shows a plate setup file for a multiplex version of the experiment above, where the assays for the two targets (CCKAR and GH1 targets) are added to the same well. For both assays, the probes are labeled with the FAM $^{\rm TM}$ reporter dye and the non-fluorescent quencher (NFQ-MGB).

<span id="page-19-0"></span>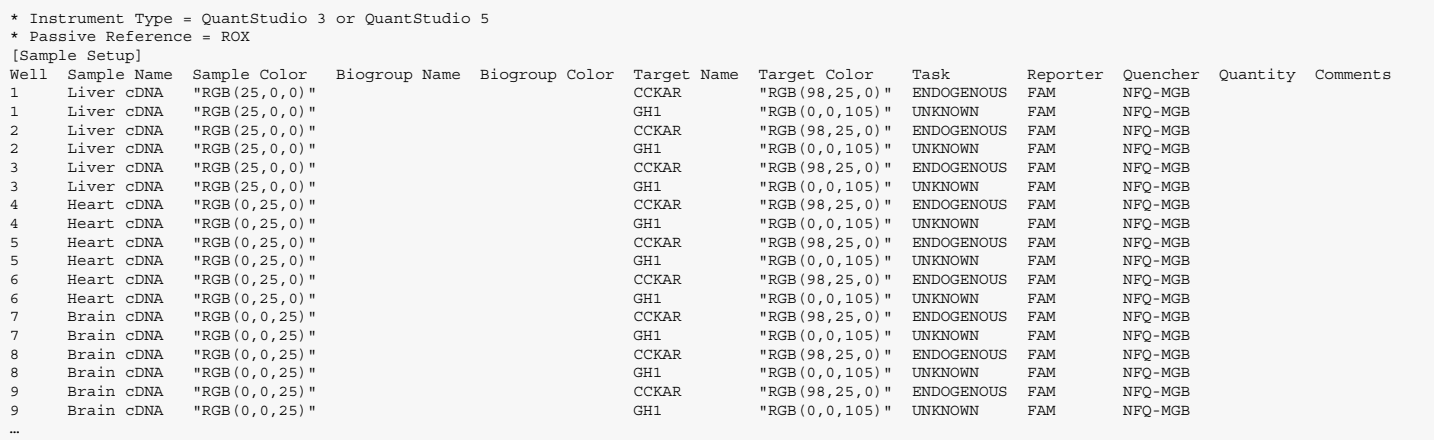

#### Presence/Absence experiments

The following example shows a plate setup file created for a Presence/Absence experiment to be run on a QuantStudio $^{\text{\tiny{\textup{TM}}}}$  3  $^{\text{\tiny{\textup{3}}}}$ and 5 Systems. The experiment screens samples for the presence of a pathogen (*E. coli* O157:H7). The detection assay uses  ${\rm FAM}^{\scriptscriptstyle \rm TM}$  and VIC® dye-labeled probes to amplify a unique genomic sequence and an internal positive control (IPC).

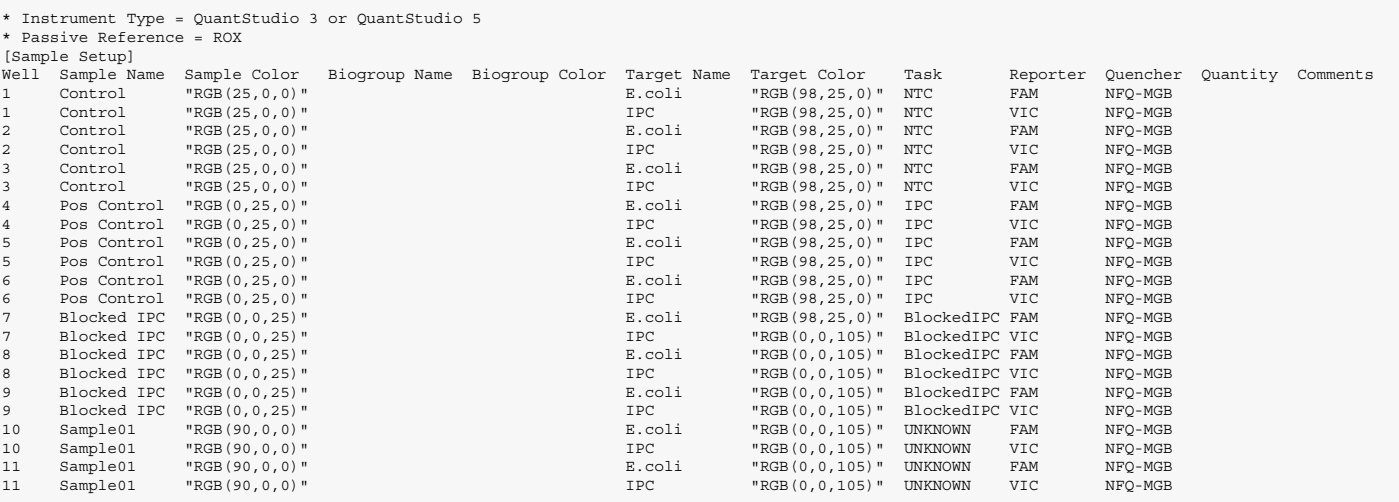

#### Genotyping experiments

The following example shows a plate setup file created for a Genotyping experiment to be run on a QuantStudio $^{\text{\tiny{TM}}}$  3 and 5  $^{\text{\tiny{TM}}}$ Systems. The experiment screens samples for one SNP target (rs15934), using a set of allele-specific probes labeled with the  ${\rm FAM}^{\rm \scriptscriptstyle TM}$  and VIC $^{\rm \circled R}$  reporter dyes and the non-fluorescent quencher (NFQ-MGB).

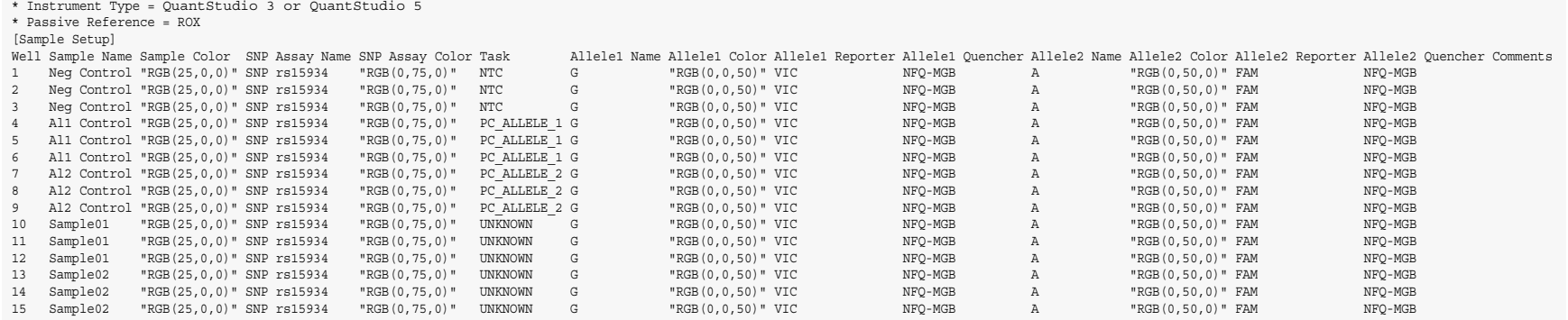

 $\overline{z}$ 

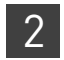

# <span id="page-21-3"></span><span id="page-21-0"></span>**Sample file format**

<span id="page-21-4"></span>The QuantStudio™ desktop Software can import sample files to populate sample information into an open experiment. A sample file is a tab-delimited ASCII text file (.txt) that contains sample/well designations, and custom sample properties. The files can be created manually using a text processor or generated automatically by thirdparty applications.

IMPORTANT! To guarantee successful import, the file must contain all the elements described in the following section and in the order that they appear.

Note: The command-line application (see [page 7](#page-6-1)) does not import sample files. If you are using the application to create experiments, use plate setup files to import sample information into the new experiments (see ["Plate setup file format" on page 17](#page-16-0)).

<span id="page-21-1"></span>File structure Sample file header row

<span id="page-21-6"></span><span id="page-21-5"></span>The sample file begins with an optional header row that contains column headers for well number ("Well"), sample name ("Sample Name"), and optional custom properties names. The order of the columns is important and cannot be changed.

<span id="page-21-7"></span>Sample file body

A body of rows, containing the sample data, follows the optional header row. Each body row defines the sample information for a single well on the consumable, including: well number, sample name, and any applicable custom fields. The body can contain data for a subset of wells on the consumable, so the rows for empty wells can be omitted from the file. The sample body rows can occur in any order.

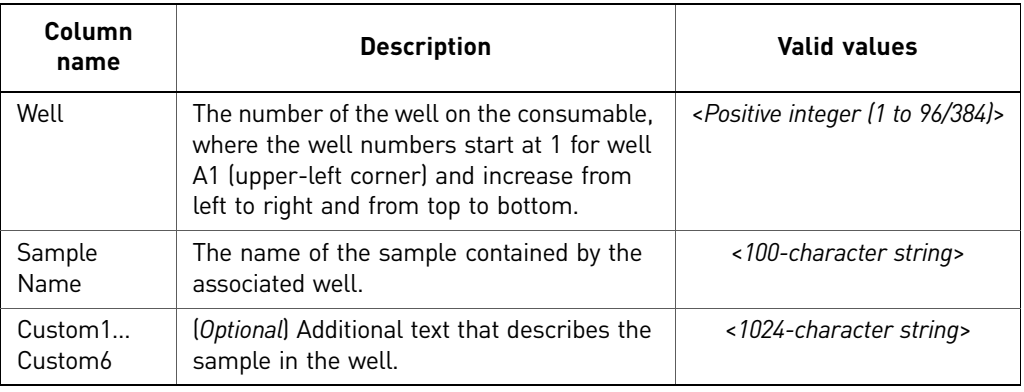

<span id="page-21-2"></span>Example

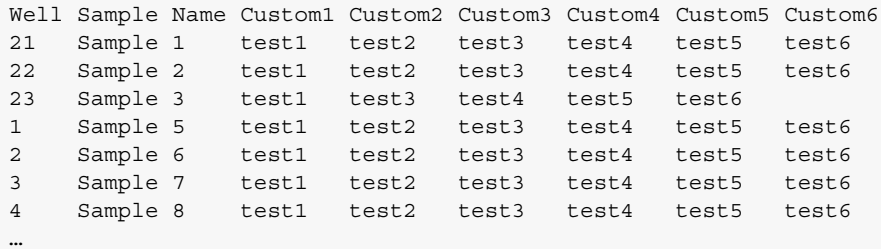

# <span id="page-22-6"></span><span id="page-22-5"></span><span id="page-22-0"></span>**Barcode file format**

<span id="page-22-7"></span><span id="page-22-1"></span>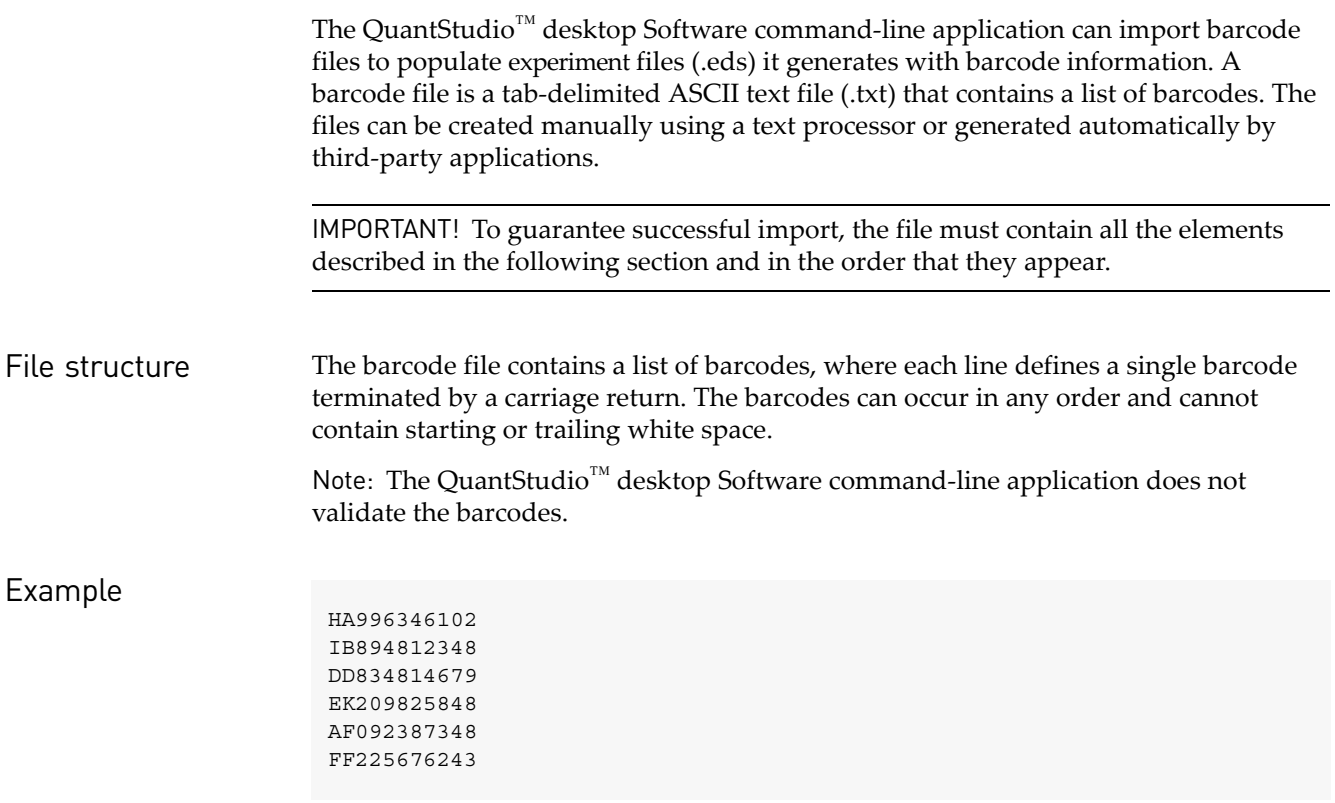

# <span id="page-22-4"></span><span id="page-22-3"></span><span id="page-22-2"></span>**Assay information file (AIF)**

The QuantStudio<sup>™</sup> desktop Software command-line application can import data for Thermo Fisher Scientifc assays from assay information files (.aif), which are shipped on a CD with each assay order. The .aif contains technical details about all assays in the shipment. It includes information about assay concentrations; reporters and quenchers used; part and lot numbers; and assay, vial, and plate ID numbers. The file name includes the number from the barcode on the plate.

# Export file formats and specifications

<span id="page-24-0"></span>This chapter covers:

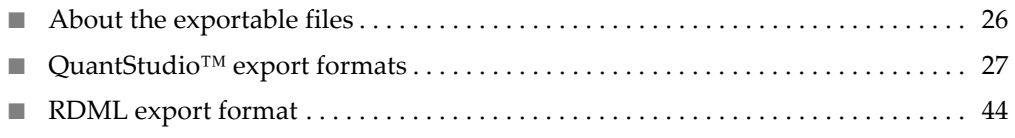

# <span id="page-25-0"></span>**About the exportable files**

<span id="page-25-3"></span>This chapter describes the export formats supported by the QuantStudio™ Design and Analysis desktop Software. The information provided is intended for users who want to integrate the QuantStudio™ Design and Analysis desktop Software with third-party applications, including downstream analysis software and laboratory information system (LIS) tools.

Note: The file specifications listed in this appendix are subject to change. For updated information, review the QuantStudio™ Design and Analysis desktop Software Release Notes.

<span id="page-25-2"></span><span id="page-25-1"></span>Export formats The QuantStudio<sup>™</sup> Design and Analysis desktop Software can export setup and results data from experiment files (.eds) in several file formats that allow further downstream analysis. The export formats feature standardized data structures and markup to maximize accessibility by downstream applications.

> The QuantStudio<sup>™</sup> Design and Analysis desktop Software supports the following export formats:

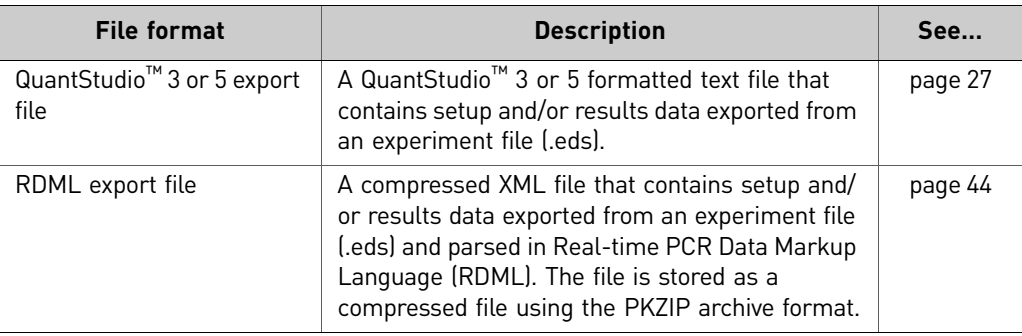

# <span id="page-26-0"></span>**QuantStudio™ export formats**

<span id="page-26-2"></span>The QuantStudio™ Design and Analysis desktop Software can export setup and results data from experiment files (.eds) to tab-delimited text files (.txt) in a native QuantStudio™ 3 or 5 System export format (QuantStudio™ 3 or 5) and a legacy QuantStudio™ Dx Instrument format (QuantStudio™ Dx). Data exported in the QuantStudio™ export format can be opened by common spreadsheet applications, such as Microsoft<sup>®</sup> Excel<sup>®</sup>, or imported by laboratory information management system (LIS) applications or databases that have been configured to parse the file format.

#### <span id="page-26-3"></span><span id="page-26-1"></span>File structure The following table shows the data structure common to data exported in the QuantStudio<sup>™</sup> export format, regardless of experiment type. Each row represents one or more lines of data in the exported file corresponding to a common functional group. The QuantStudio<sup>™</sup> export format allow the user to customize and/or omit columns. The columns and orders described below are the default configuration (all columns in their natural order). Actual files may contain fewer columns if the user modified the configuration.

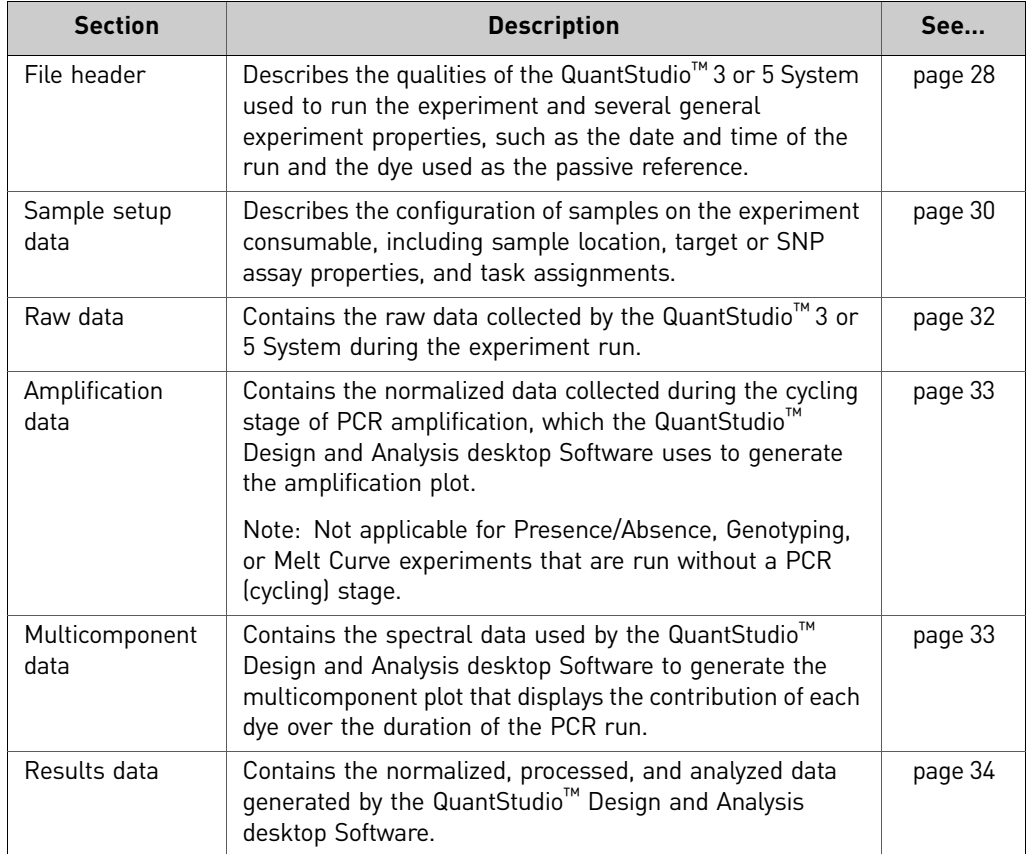

<span id="page-27-2"></span><span id="page-27-0"></span>File header The plate setup file begins with a header that describes the qualities of the QuantStudio<sup>™</sup> 3 or 5 System used to run the experiment and several other general experiment properties. Each line starts with an asterisk (\*) and ends with a carriage return in the following pattern:

\* <field name> = <field value>

Note: The QuantStudio<sup>™</sup> Design and Analysis desktop Software automatically removes any leading and trailing white space around the field name and field value.

The header contains the lines listed in the following table.

<span id="page-27-1"></span>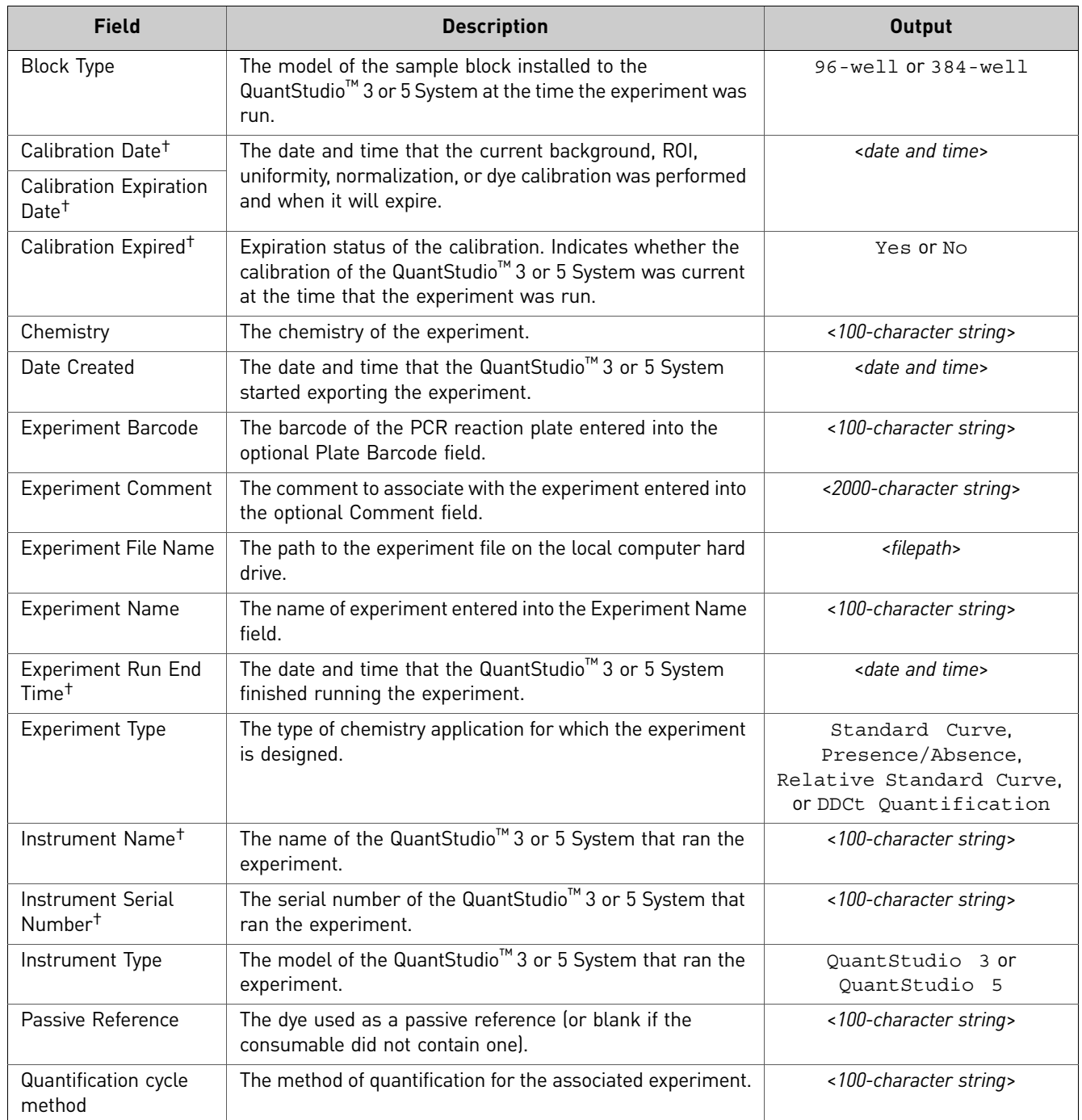

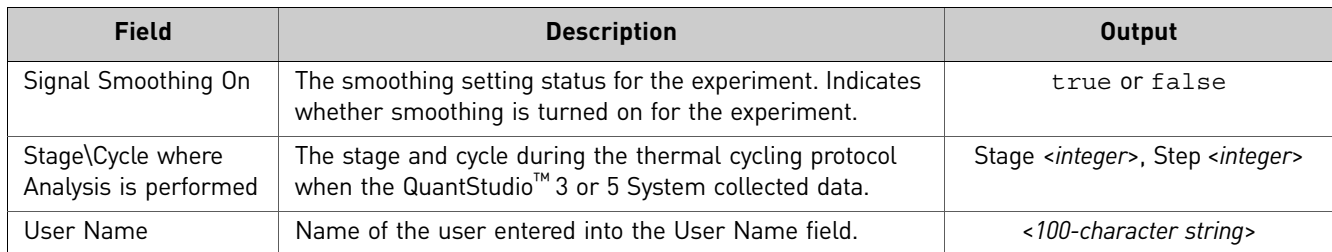

† This field present only after the experiment has been run.

*QuantStudio* 29 *™ Design and Analysis desktop Software Command-Line Application Guide*

<span id="page-29-0"></span>Sample setup data When selected as an export option, the QuantStudio<sup>™</sup> Design and Analysis desktop Software exports sample setup data after the file header. The sample setup data describes the sample configuration on the experiment consumable, including positions, sample names, task assignments, assay information, and color coding.

> <span id="page-29-3"></span>The data consists of a column header followed by the sample data fields, where each row contains the data for a single well separated by tab characters. If a well contains more than one assay (target), the QuantStudio™ Design and Analysis desktop Software lists the data for each additional assay on separate rows, repeating the well number and sample information. The data included in the sample setup data export varies depending on experiment type.

This section describes the following sample setup data formats:

- [Quantification and Presence/Absence experiments . . . . . . . . . . . . . . . . . . . . . . . . . 30](#page-29-1)
- <span id="page-29-4"></span>■ [Genotyping experiments . . . . . . . . . . . . . . . . . . . . . . . . . . . . . . . . . . . . . . . . . . . . . . . 31](#page-30-0)

<span id="page-29-1"></span>Quantification and Presence/Absence experiments

The table below describes the sample setup data that can be exported from Absolute Quantification, Relative Quantification, or Presence/Absence experiments. The body can contain all or some of the data columns below depending on the export configuration.

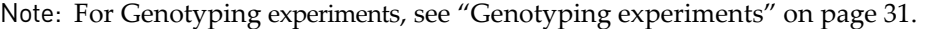

<span id="page-29-2"></span>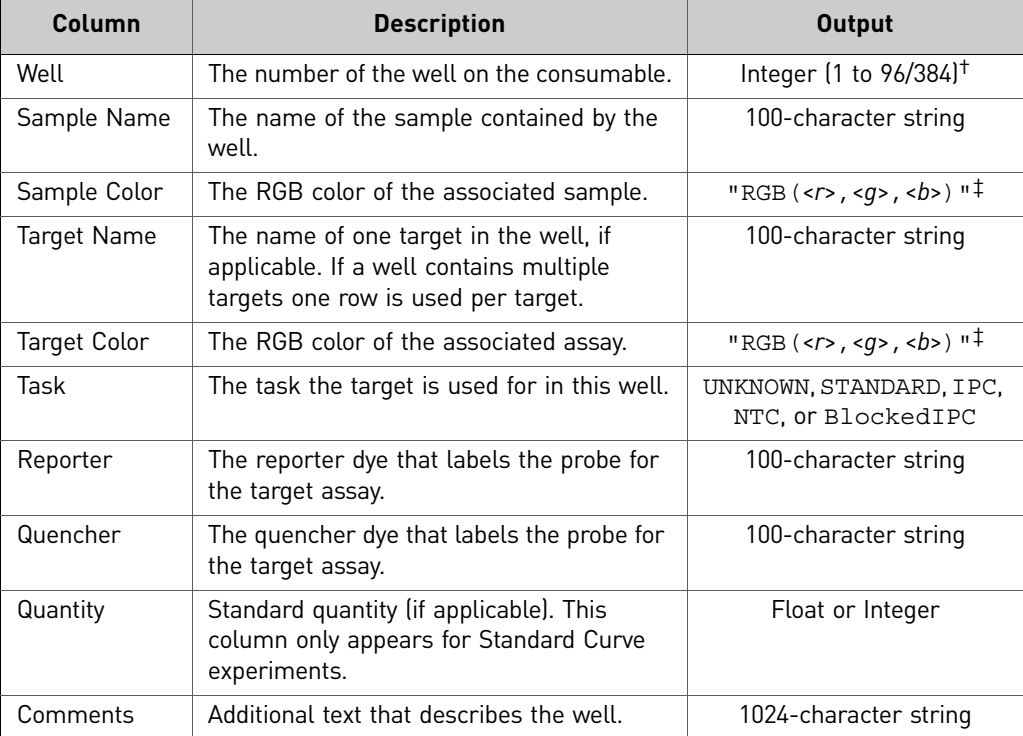

† Well numbers start at 1 for well A1 (upper-left corner) and increase from left to right and from top to bottom.

‡ Contains (r)ed, (b)lue, and (g)reen color values, each between 0 to 255. The field is enclosed in double quotes with no spaces between the values.

30 *QuantStudio™ Design and Analysis desktop Software Command-Line Application Guide*

#### <span id="page-30-2"></span><span id="page-30-0"></span>Genotyping experiments

The table below describes the sample setup data that can be exported from a Genotyping experiment. The body can contain all or some of the data columns below depending on the export configuration.

Note: For all other experiments, see ["Quantification and Presence/Absence](#page-29-1)  [experiments" on page 30](#page-29-1).

<span id="page-30-1"></span>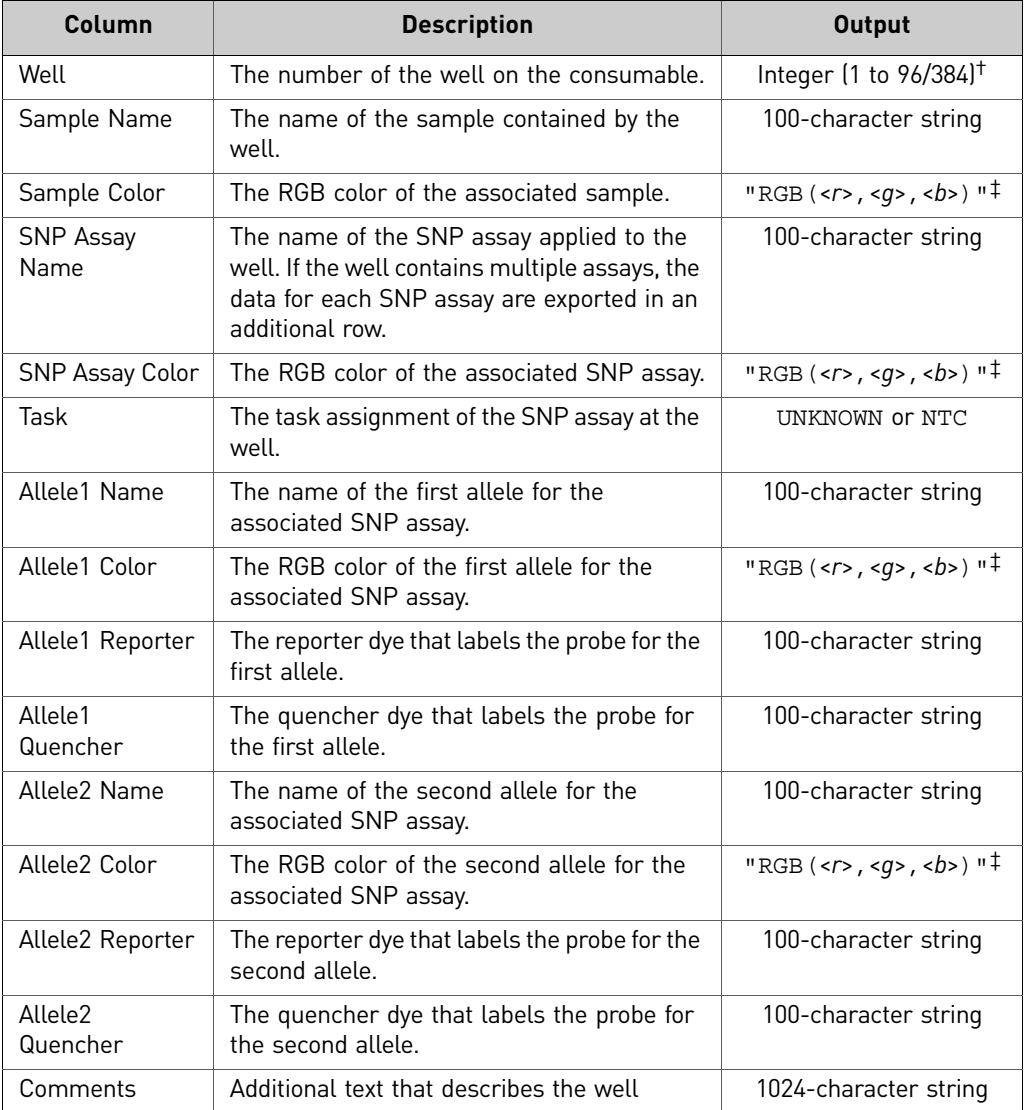

† Well numbers start at 1 for well A1 (upper-left corner) and increase from left to right and from top to bottom.

‡ Contains (r)ed, (b)lue, and (g)reen color values, each between 0 to 255. The field is enclosed in double quotes with no spaces between the values.

<span id="page-31-1"></span><span id="page-31-0"></span>Raw data The QuantStudio<sup>™</sup> Design and Analysis desktop Software can export the unprocessed raw data (R) collected by the QuantStudio™ 3 or 5 System during the experiment run. The raw data consists of fluorescence readings collected by the QuantStudio<sup>™</sup> 3 or 5 System that have not been normalized to the passive reference.

> The section begins with a column header followed by the raw data, where each row contains the data for a single well separated by tab characters. Each line of raw data consists of readings sorted by filter set, where each filter set represents an excitation/ emission filter pair that was selected during experiment setup. The bins are named for the corresponding filter combination according to the following convention:

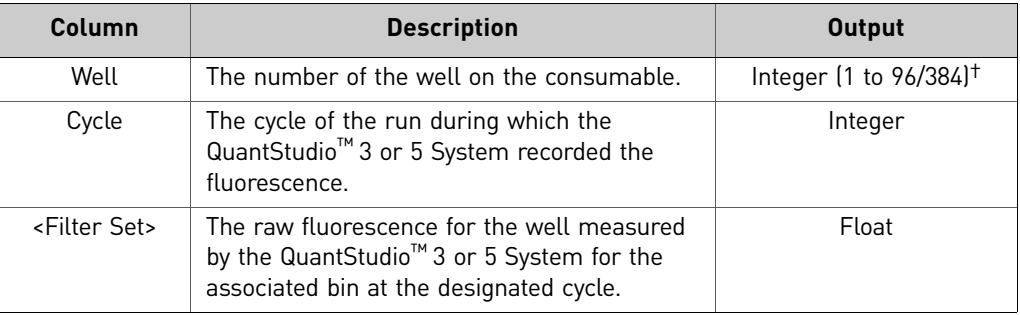

<*excitation filter name*>-<*emission filter name*>

<span id="page-32-0"></span>Amplification data The QuantStudio™ Design and Analysis desktop Software can export the processed amplification data used to generate the amplification plot of a real-time PCR experiment. The amplification data  $(R_n)$  are the raw fluorescence readings collected by the QuantStudio™ 3 or 5 System normalized to the fluorescence from the passive reference. If available, the exported amplification data also exports the baselinecompensated normalized fluorescence data  $(\Delta R_n)$  calculated by the software.

> <span id="page-32-2"></span>The section begins with a column header followed by the amplification data, where each row contains the data for a single well separated by tab characters. If a well contains more than one assay (target), the QuantStudio<sup>™</sup> Design and Analysis desktop Software lists the data for each additional assay on separate rows, repeating the well number and sample information.

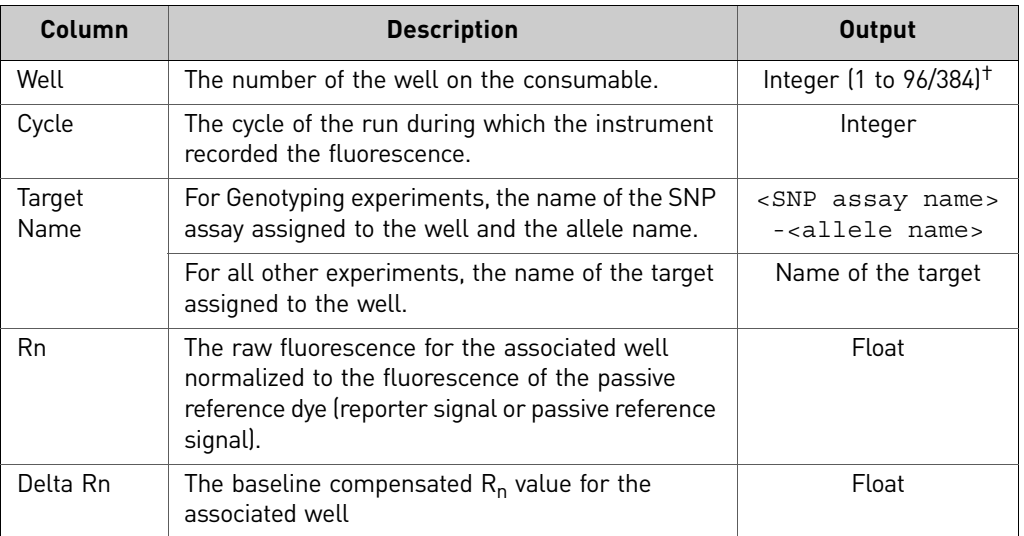

† Well numbers start at 1 for well A1 (upper-left corner) and increase from left to right and from top to bottom.

### <span id="page-32-3"></span><span id="page-32-1"></span>Multicomponent data

The QuantStudio<sup>™</sup> Design and Analysis desktop Software can export the data used to generate the multicomponent plot of a real-time PCR experiment. The multicomponent data tracks the raw fluorescence of all reporter dyes present on the reaction consumable throughout the duration of the experiment run.

The section begins with a column header followed by the multicomponent data, where each row contains the data for a single well separated by tab characters. The multicomponent data contains a dye column for each dye present on the reaction consumable, including reporter dyes, quencher dyes (except non-fluorescent dyes), and the passive reference.

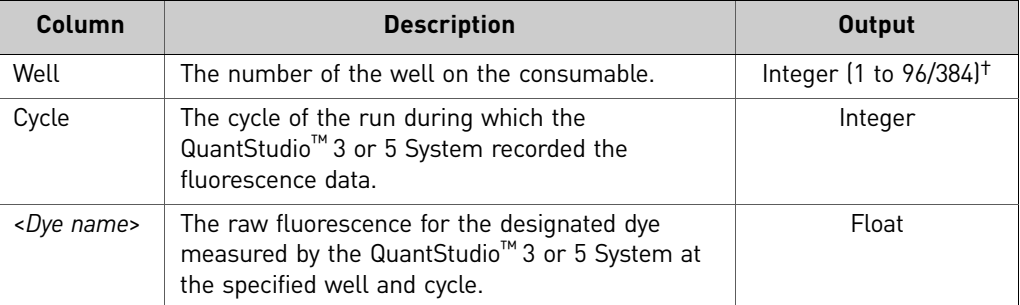

#### <span id="page-33-0"></span>Results data The QuantStudio<sup>™</sup> Design and Analysis desktop Software can export the results data from an analyzed experiment file. The format and content of the results data depends on the experiment type and the analysis settings.

The section begins with a column header followed by the results data, where each row contains the data for a single well separated by tab characters. If a well contains more than one assay (target), the QuantStudio™ Design and Analysis desktop Software lists the data for each additional assay on separate rows, repeating the well number and sample information.

This section describes the following results data formats:

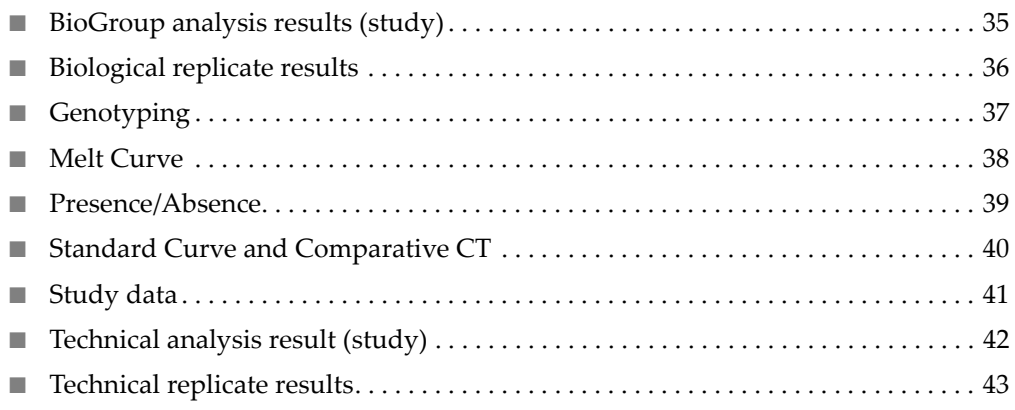

34 *QuantStudio™ Design and Analysis desktop Software Command-Line Application Guide*

#### <span id="page-34-1"></span><span id="page-34-0"></span>BioGroup analysis results (study)

The following table describes the biological replicate data exported from a study of relative quantification experiments. Because columns can be omitted from the results, the exported file may contain a subset of the data columns below.

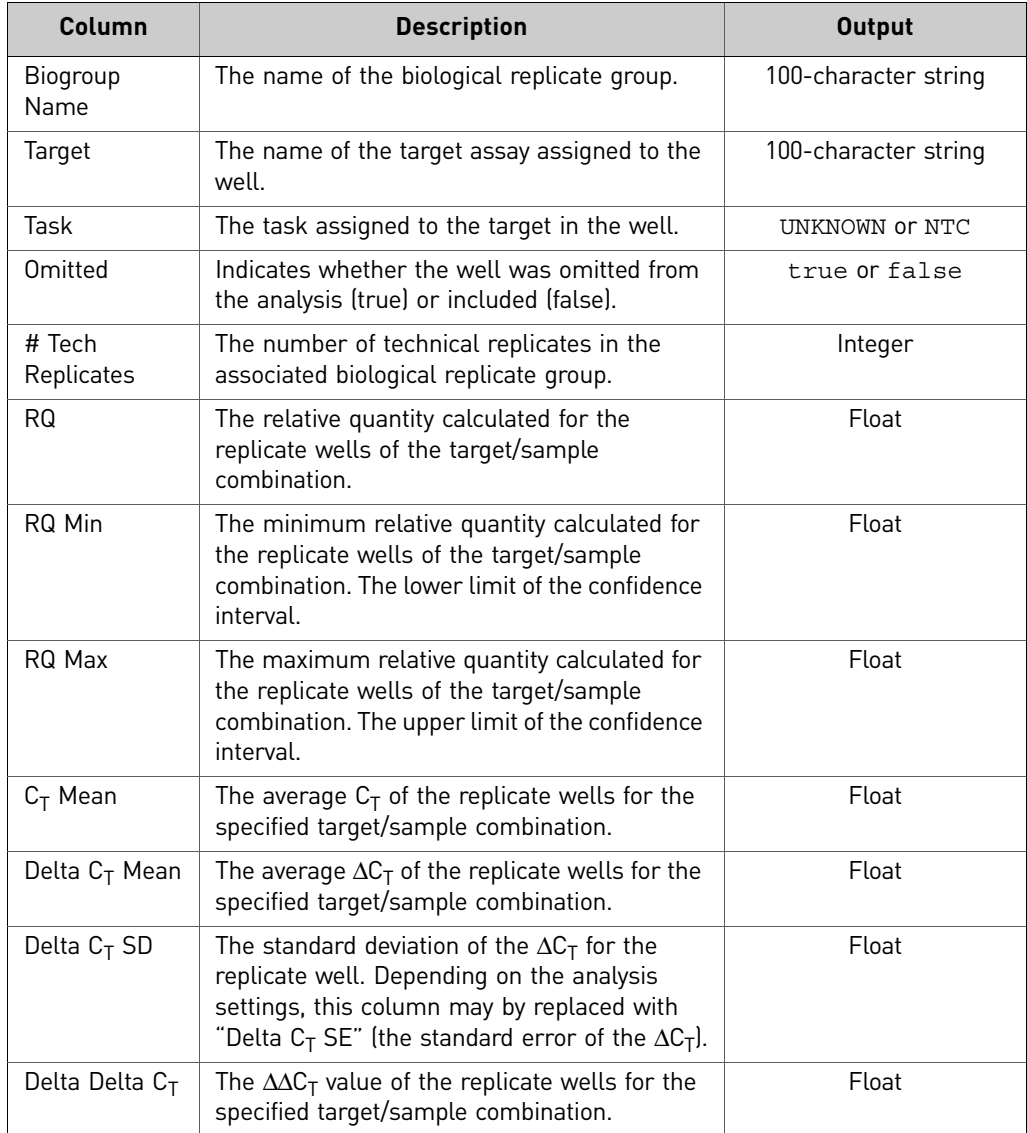

#### <span id="page-35-1"></span><span id="page-35-0"></span>Biological replicate results

The following table describes the biological replicate data exported from an experiment. Because columns can be omitted from the results, the exported file may contain a subset of the data columns below.

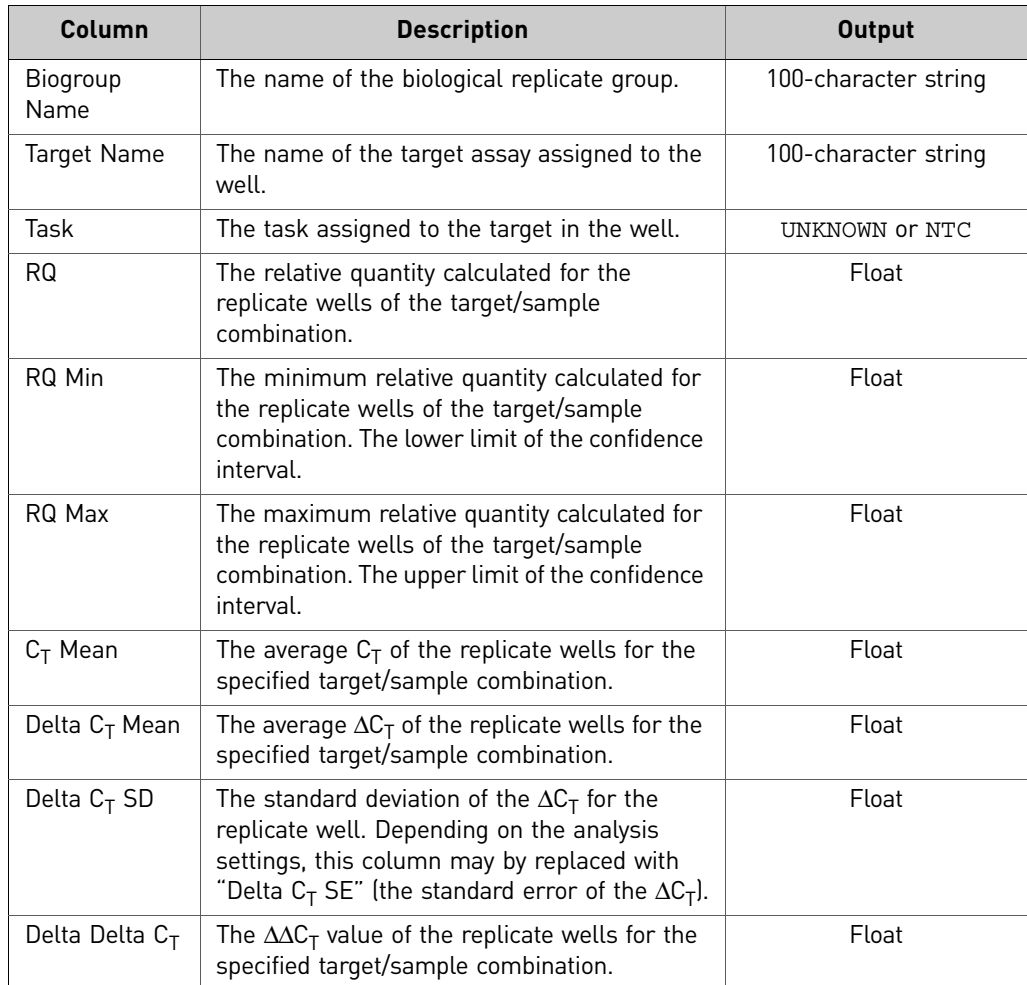

#### <span id="page-36-1"></span><span id="page-36-0"></span>Genotyping

The following table describes the results data exported from Genotyping experiments. Because columns can be omitted from the results, the exported file may contain a subset of the data columns below.

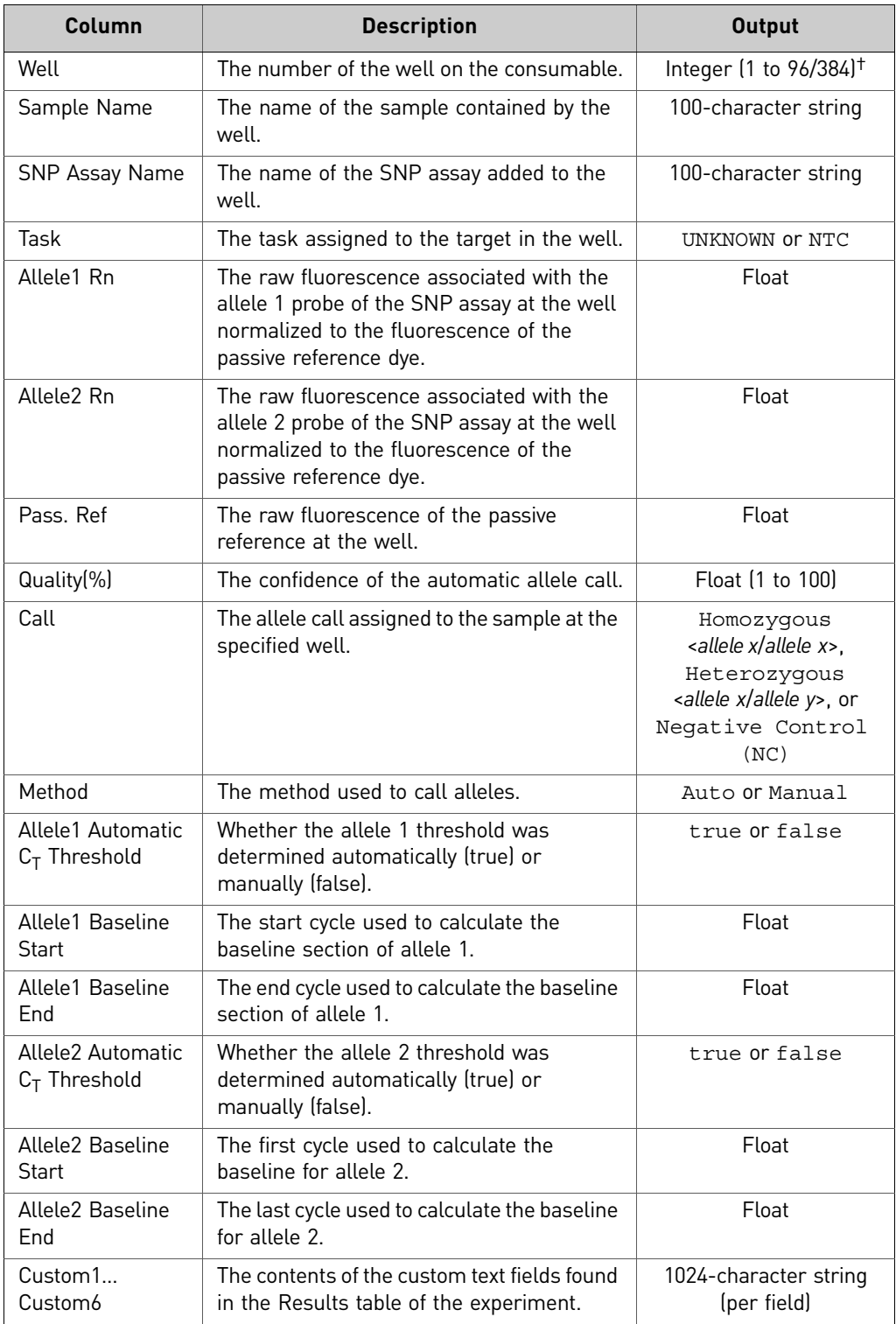

#### <span id="page-37-1"></span><span id="page-37-0"></span>Melt Curve

The following table describes the results data exported from Melt Curve experiments. Because columns can be omitted from the results, the exported file may contain a subset of the data columns below.

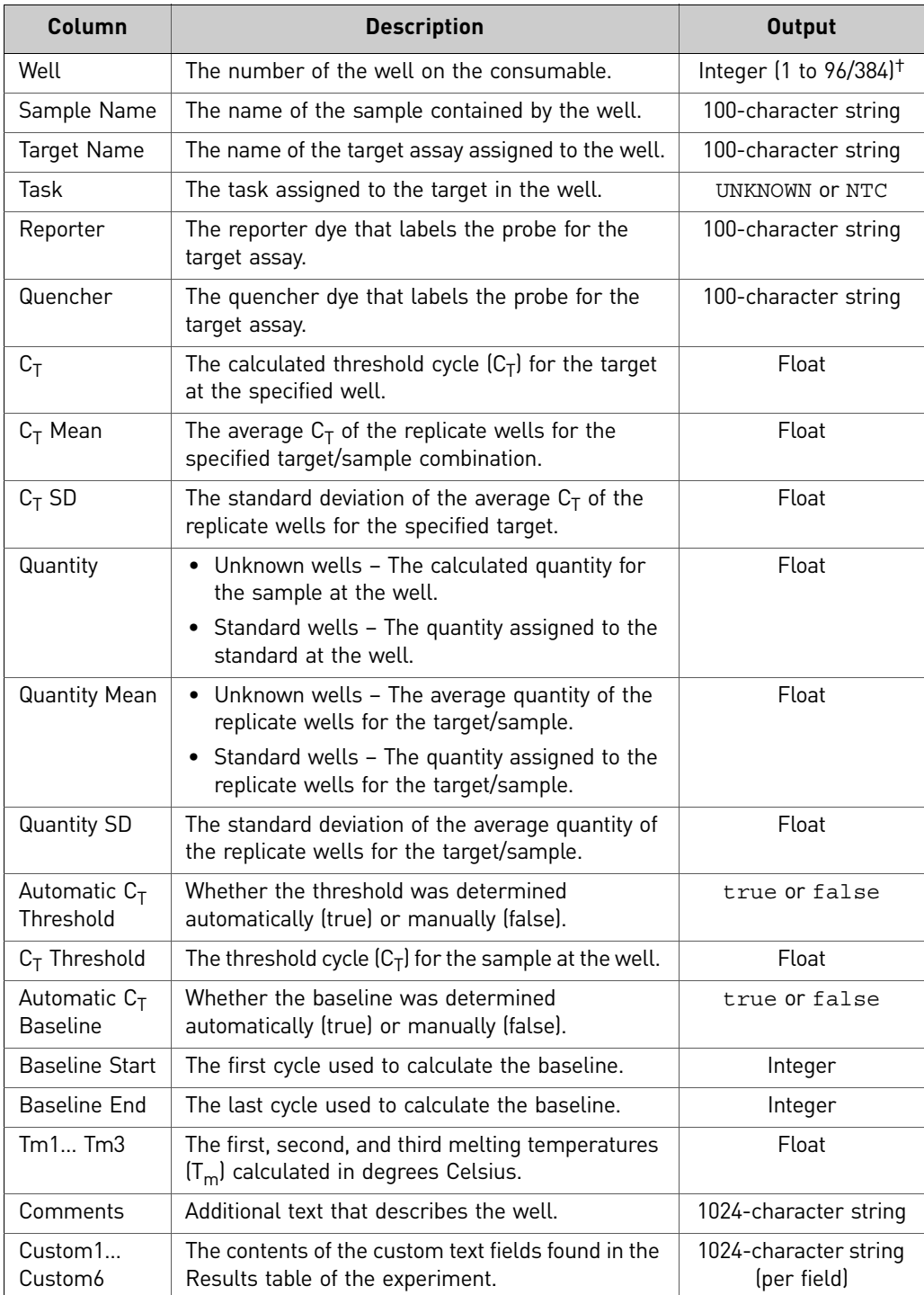

#### <span id="page-38-1"></span><span id="page-38-0"></span>Presence/Absence

The following table describes the results data exported from Presence/Absence experiments. Because columns can be omitted from the results, the exported file may contain a subset of the data columns below.

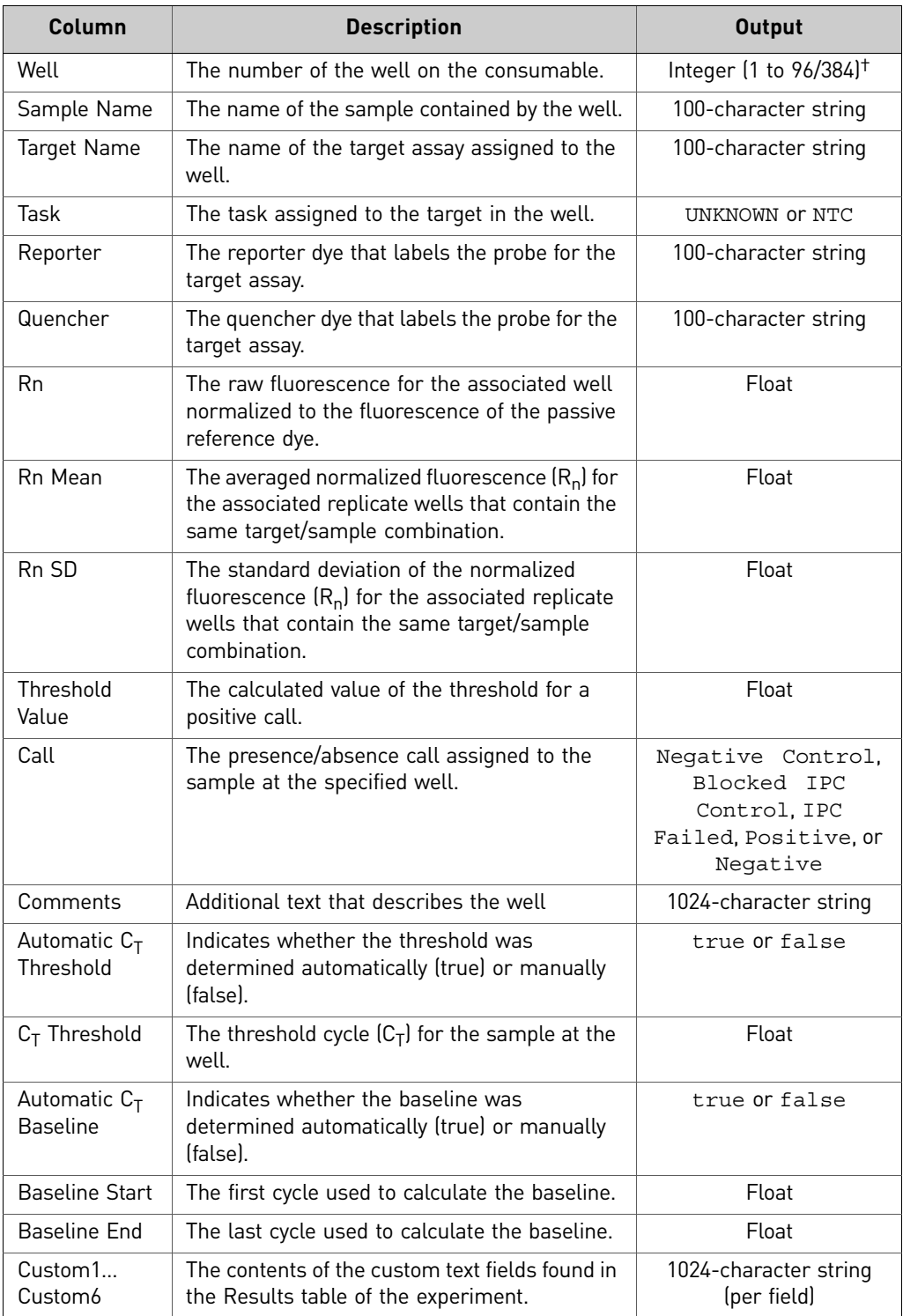

### <span id="page-39-1"></span><span id="page-39-0"></span>Standard Curve and Comparative  $C_T$

The following table describes the results data exported from Standard Curve and Comparative  $C_T$  experiments. Because columns can be omitted from the results, the exported file may contain a subset of the data columns below.

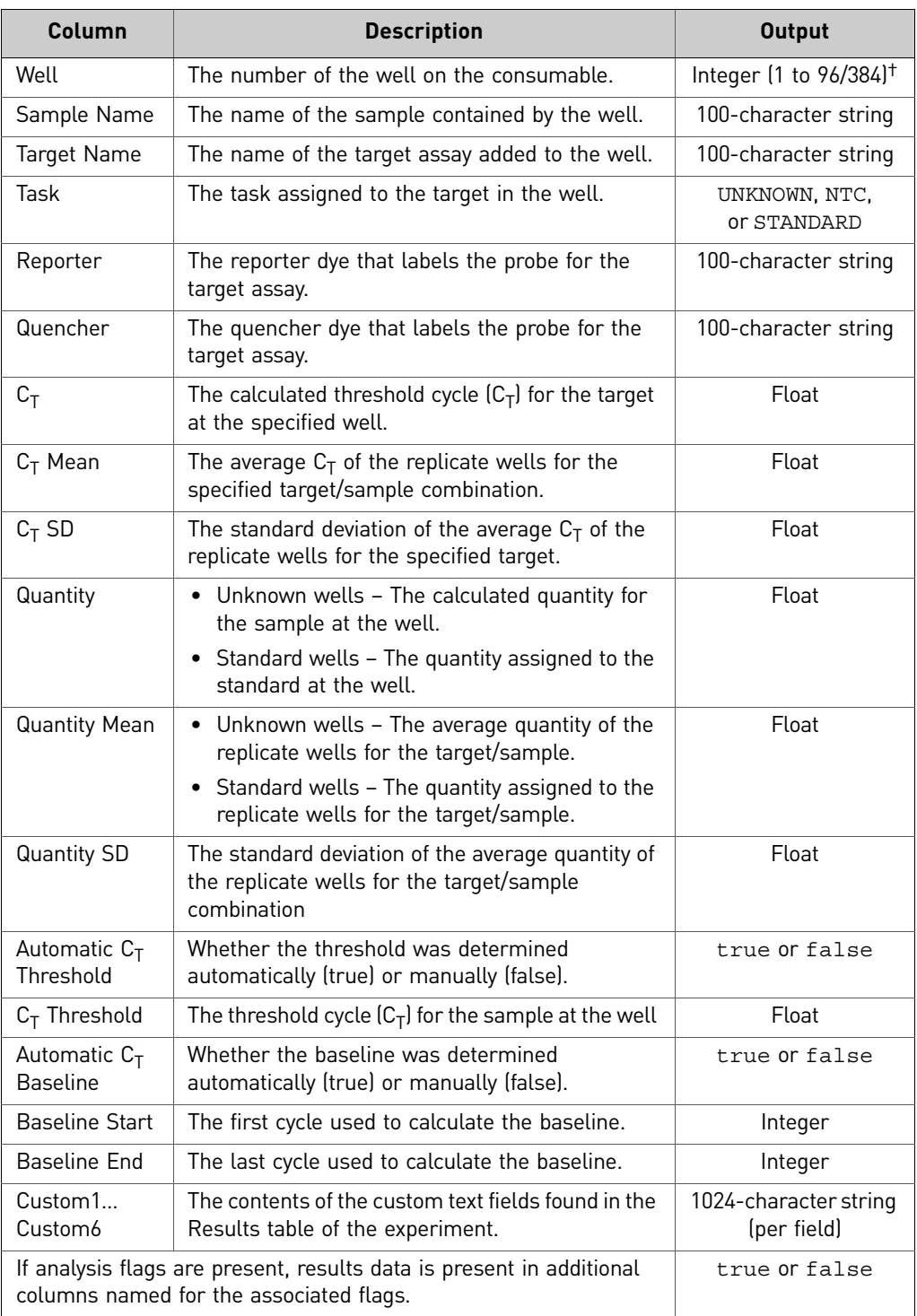

#### <span id="page-40-1"></span><span id="page-40-0"></span>Study data

The following table describes the results data exported from a study of relative quantification experiments. Because columns can be omitted from the results, the exported file may contain a subset of the data columns below.

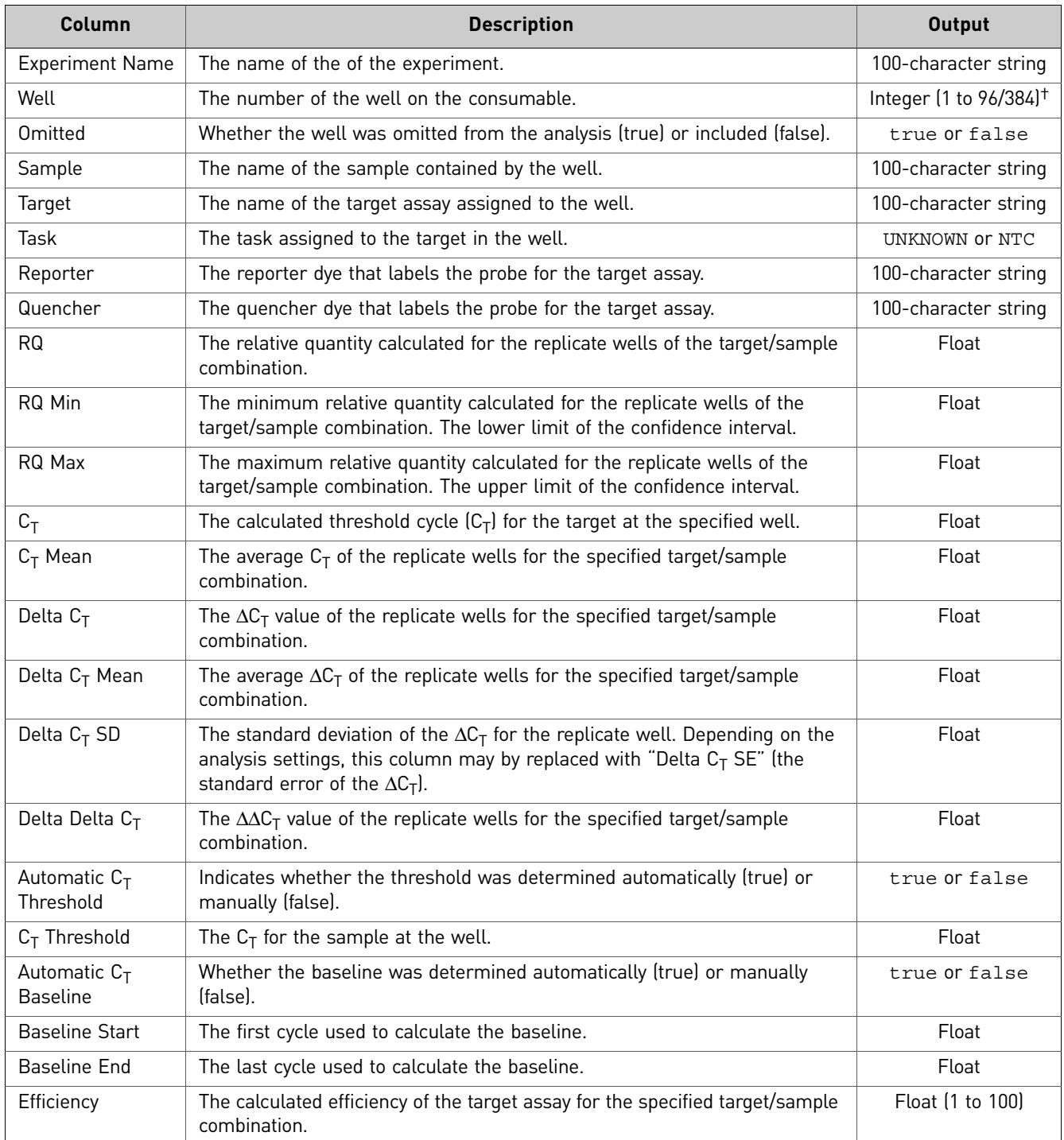

### <span id="page-41-1"></span><span id="page-41-0"></span>Technical analysis result (study)

The following table describes the technical replicate data exported from a study of relative quantification experiments. Because columns can be omitted from the results, the exported file may contain a subset of the data columns below.

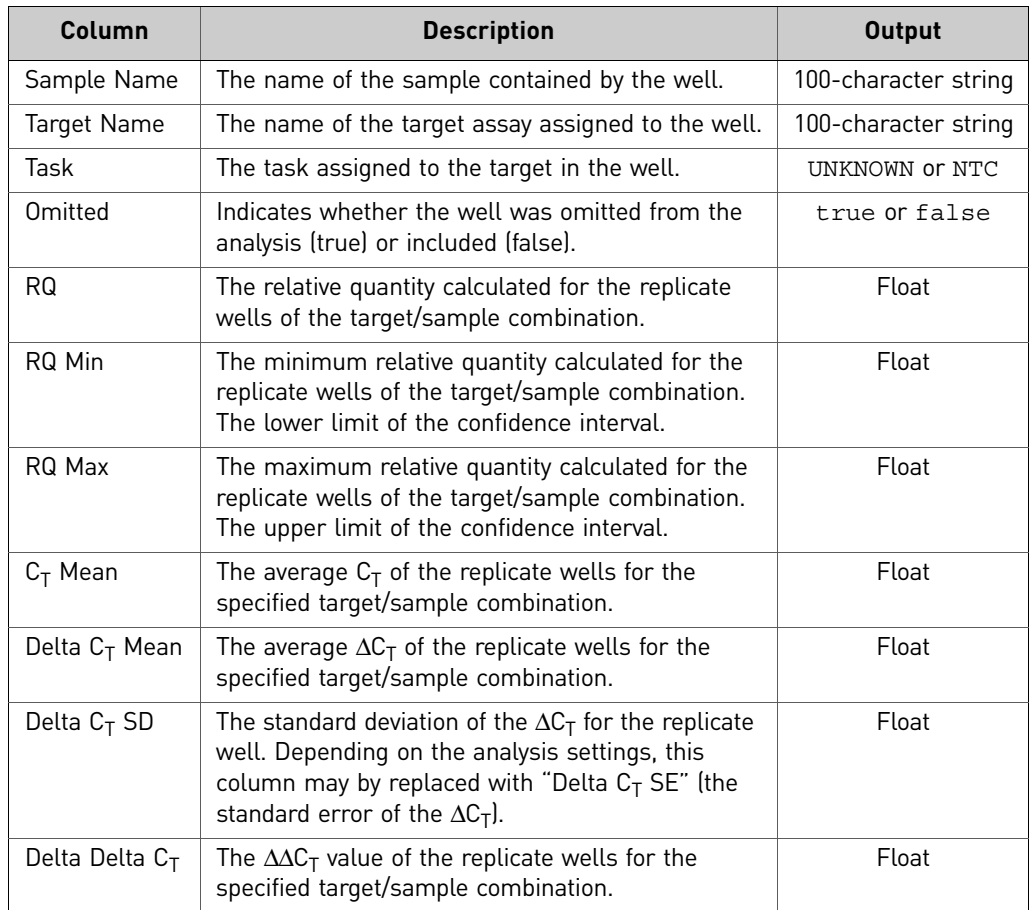

#### <span id="page-42-1"></span><span id="page-42-0"></span>Technical replicate results

The following table describes the results data exported from Melt Curve experiments. Because columns can be omitted from the results, the exported file may contain a subset of the data columns below.

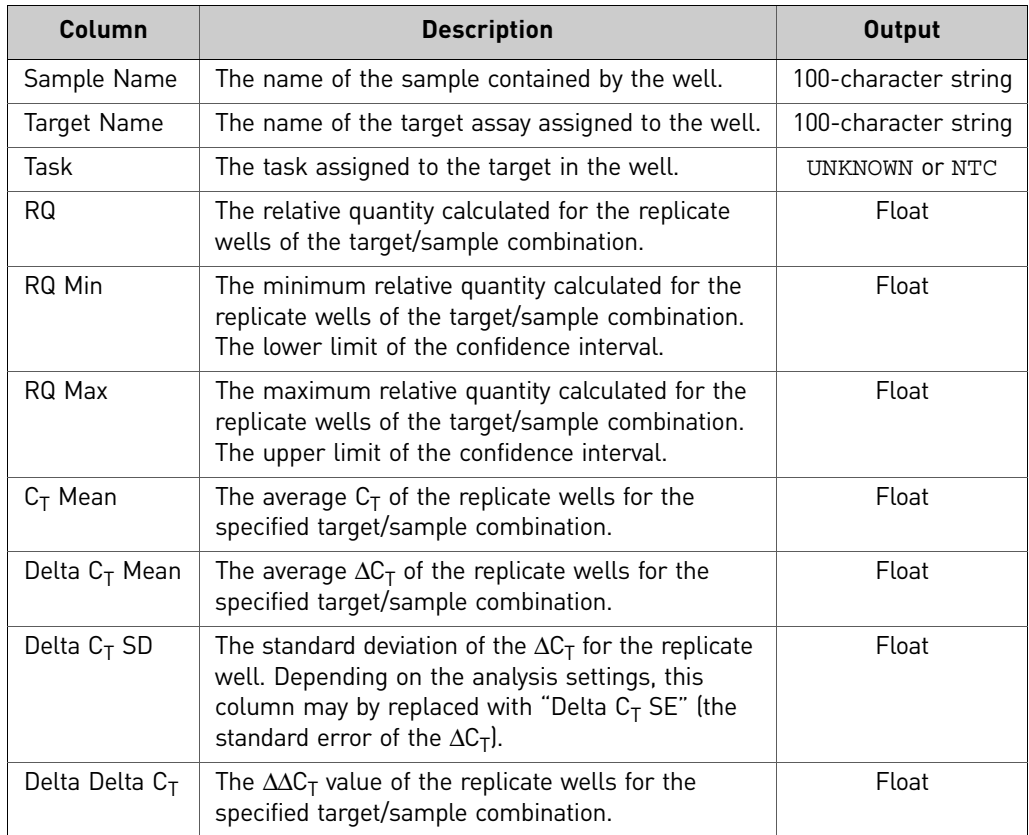

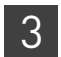

# <span id="page-43-0"></span>**RDML export format**

<span id="page-43-2"></span>The QuantStudio<sup>™</sup> Design and Analysis desktop Software can export data from realtime quantitative PCR experiments as well-formed Real-time PCR Data Markup Language (RDML), a structured extensible markup language (XML) standard for quantitative PCR data. In combination with the Minimal Information (MIQPCR) guidelines, the RDML element structure describes all aspects of a qPCR experiment, including setup, analysis, and data interpretation. The exported RDML data is saved as a flat text file that can be used to transfer qPCR data between the QuantStudio<sup>™</sup> Design and Analysis desktop Software and third-party applications.

IMPORTANT! The RDML export format is available only for Standard Curve, Gene Expression, and Relative Standard Curve experiments.

<span id="page-43-1"></span>For more information The RDML standard is maintained by the RDML consortium, an organization that consists of key developer groups and a member community. For more information on the RDML format, visit the RDM organization website (**[www.rdml.org](http://www.rdml.org/)**). The website features free data management tools, including an on-line RDML file generator and RDML software libraries.

# <span id="page-44-0"></span>Documentation and support

# <span id="page-44-1"></span>**Related documentation**

<span id="page-44-4"></span><span id="page-44-3"></span><span id="page-44-2"></span>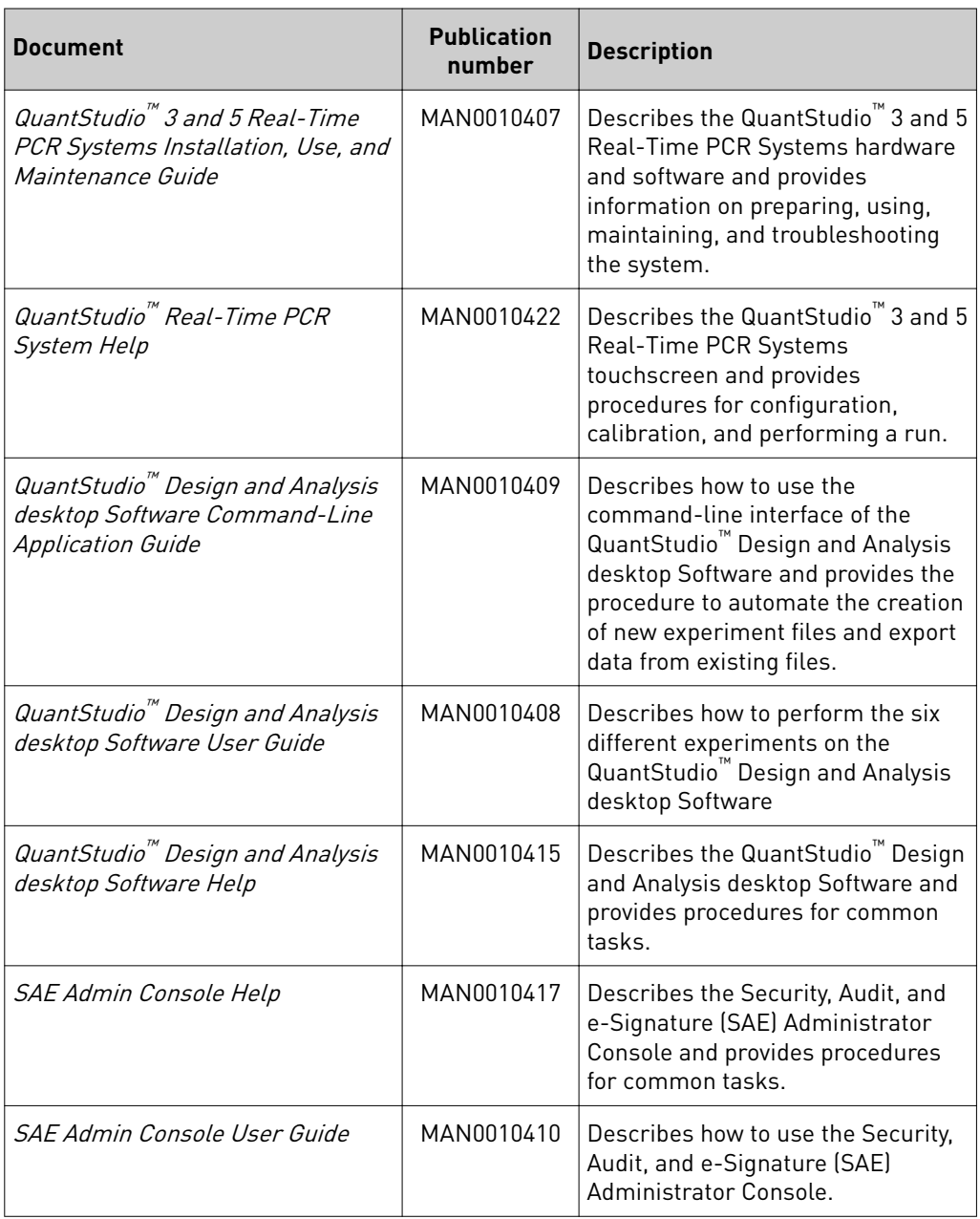

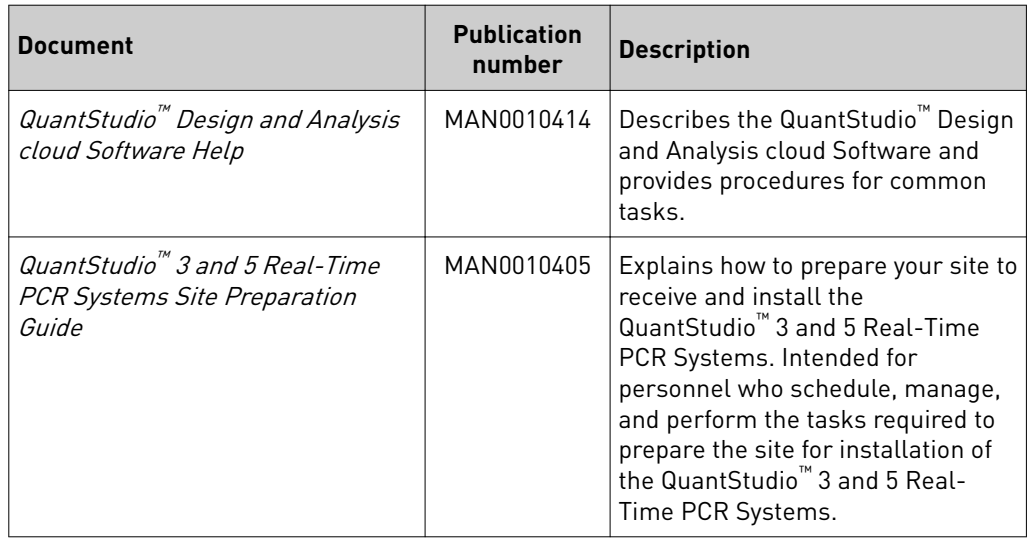

Note: For additional documentation, see "Customer and technical support" on page 9.

# **Customer and technical support**

Visit thermofisher.com/support for the latest in services and support, including:

- Worldwide contact telephone numbers
- Product support, including:
	- Product FAQs
	- Software, patches, and updates
- Order and web support
- Product documentation, including:
	- User guides, manuals, and protocols
	- Certificates of Analysis
	- Safety Data Sheets (SDSs; also known as MSDSs)

Note: For SDSs for reagents and chemicals from other manufacturers, contact the manufacturer.

# **Limited product warranty**

Life Technologies Corporation and/or its affiliate(s) warrant their products as set forth in the Life Technologies' General Terms and Conditions of Sale found on Life Technologies' website at www.thermofisher.com/us/en/home/global/ **terms-and-conditions.html**. If you have any questions, please contact Life Technologies at www.thermofisher.com/support.

# Index

# **A**

arguments, command-line batch file creation [11](#page-10-4) results exportation [13](#page-12-0) assay data plate setup file [19](#page-18-5) QuantStudio export format setup file [30](#page-29-3) assay information file [9](#page-8-1)

# **B**

barcode file about [9](#page-8-1) format [23](#page-22-6) biogroup results (study) data [35](#page-34-1) biological replicate results data [36](#page-35-1)

# **C**

command-line application command syntax and arguments [11](#page-10-4), [13](#page-12-0) running [11](#page-10-5) Comparative  $C_T$  results data QuantStudio export format [40](#page-39-1)

# **E**

export formats [26](#page-25-3) QuantStudio file [27](#page-26-2) RDML file [44](#page-43-2)

# **F**

file assay information [9](#page-8-1) barcode [9](#page-8-1), [23](#page-22-6) export formats [26](#page-25-3) import formats [16](#page-15-3) plate setup [17](#page-16-4) sample [9](#page-8-1), [22](#page-21-4) setup [9](#page-8-1) file structure barcode file format [23](#page-22-7) plate setup file [17](#page-16-5) QuantStudio export format [27](#page-26-3) sample file format [22](#page-21-5) format barcode file [23](#page-22-6) plate setup file [17](#page-16-4) QuantStudio export file [27](#page-26-2)

RDML export file [44](#page-43-2) sample file [22](#page-21-4)

## **G**

Genotyping results data QuantStudio export format [37](#page-36-1)

# **H**

header plate setup file [17](#page-16-6) QuantStudio export format [28](#page-27-2) sample file format [22](#page-21-6)

**I**

import, file formats [16](#page-15-3)

### **M**

Melt Curve results data [38](#page-37-1)

### **P**

plate setup file file format [17](#page-16-4) file structure [17](#page-16-5) Presence/Absence results data [39](#page-38-1)

## **Q**

QuantStudio export format [27](#page-26-2) biogroup results (study) data [35](#page-34-1) biological replicate results data [36](#page-35-1) Comparative  $C_T$  $C_T$  results data [40](#page-39-1) file header 28 file structure [27](#page-26-3) Genotyping results data [37](#page-36-1) Melt Curve results data [38](#page-37-1) Presence/Absence results data [39](#page-38-1) sample setup data [30](#page-29-3) Standard Curve results data [40](#page-39-1) study results data [41](#page-40-1) technical analysis (study) results data [42](#page-41-1) technical replicate results data [43](#page-42-1)

### **R**

RDML export file format [44](#page-43-2)

*QuantStudio<sup>™</sup> Design and Analysis desktop Software Command-Line Application Guide* **47 47** 

## **S**

sample file [9](#page-8-1) file format [22](#page-21-4) sample setup data Genotyping experiments [31](#page-30-2) plate setup file [18](#page-17-1) Presence/Absence experiments [30](#page-29-4) quantification experiments [30](#page-29-4) QuantStudio export format [30](#page-29-3) sample file format [22](#page-21-7) setup file [9](#page-8-1) Standard Curve results data QuantStudio export format [40](#page-39-1) study results data [41](#page-40-1) support, obtaining [45](#page-44-3)

### **T**

technical analysis (study) results data [42](#page-41-1) technical replicate results data [43](#page-42-1) training, information on [45](#page-44-4)

### **W**

well data amplification data [33](#page-32-2) Comparative  $C_T$  [40](#page-39-1) Genotyping [37](#page-36-1) Melt Curve [38](#page-37-1) multicomponent [33](#page-32-3) plate setup file [18](#page-17-1) Presence/Absence [39](#page-38-1) raw data [32](#page-31-1) sample file format [22](#page-21-7) sample setup data [30](#page-29-3) Standard Curve [40](#page-39-1) study [41](#page-40-1)

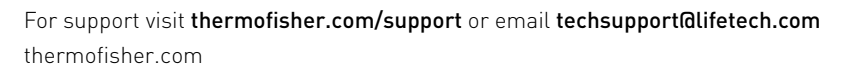

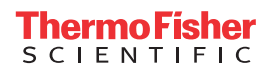